# PORSCHE DESIGN MOBILE PHONES P'9521

User Manual

# Contents

| 1   | Introduction6                             | 4   | Calls                                |   |
|-----|-------------------------------------------|-----|--------------------------------------|---|
| 1.1 | About this manual6                        | 4.1 | Calling                              | 1 |
| 1.2 | Legal notice7                             | 4.2 | Receiving a call                     | 1 |
| 1.3 | Description8                              | 4.3 | Call log                             |   |
| 1.4 | Idle screen10                             | 4.4 | Calls parameters                     | 2 |
| 2   | Quick start11                             | 5   | Contacts                             | 2 |
| 2.1 | Information on the SIM card11             | 5.1 | Using the phonebook                  |   |
| 2.2 | Installing the SIM card and the battery11 | 5.2 | Storing a new contact                | 2 |
| 2.3 | Charging the battery12                    | 5.3 | Calling a contact from the phonebook | 2 |
| 2.4 | Using advice13                            | 5.4 | Contact options                      |   |
| 2.5 | Inserting the memory card14               | 5.5 | Lists                                | 2 |
| 2.6 | Getting started15                         |     |                                      |   |
| 3   | Phone menus                               |     |                                      |   |

| 6   | Messages27                              | 9    | Phone customization | 44 |
|-----|-----------------------------------------|------|---------------------|----|
| 6.1 | Creating a text message [SMS or MMS]27  | 9.1  | Phone               | 44 |
| 6.2 | Saving the message without sending it28 | 9.2  | Display             | 46 |
| 6.3 | Sending the message29                   | 9.3  | Fingerprint         | 48 |
| 6.4 | Receiving messages29                    | 9.4  | Multimedia          | 48 |
| 6.5 | Messages menu29                         | 9.5  | Calls               | 49 |
| _   |                                         | 9.6  | Security            | 49 |
| 7   | Multimedia functions32                  | 9.7  | Networks            | 51 |
| 7.1 | Camera32                                | 9.8  | Browsers            | 51 |
| 7.2 | Player34                                | 5.0  | DIOW3CI3            |    |
| 7.3 | Files                                   | 10   | Other functions     | 52 |
|     |                                         | 10.1 | Java applets        | 52 |
| 8   | Connection functions38                  | 10.2 | Calculator          | 52 |
| 8.1 | Internet38                              | 10.3 | Alarm - Timer       | 52 |
| 8.2 | Email38                                 | 10.4 | Diary               |    |
| 8.3 | WAP38                                   |      | ,                   |    |
| 8.4 | Connections                             | 10.5 | To do               |    |
| 0.4 | Ochricotions                            | 10.6 | Services            | 54 |

| 11   | Appendix54                                                                                     |
|------|------------------------------------------------------------------------------------------------|
| 11.1 | Technical features54                                                                           |
| 11.2 | Certification and safety information for the United States and countries using FCC standards55 |
| 11.3 | Certification and safety information for Europe and countries using CE standards65             |
| 11.4 | For Customers in the United States70                                                           |
| 11.5 | For customers outside the United States75                                                      |
| 11.6 | End User Licence Agreement [EULA]80                                                            |
| 11.7 | Java <sup>TM</sup> 86                                                                          |
| 11.8 | Warranty conditions91                                                                          |
| 11.9 | Troubleshooting95                                                                              |
| 12   | Index98                                                                                        |

#### 1 Introduction

This phone can be used internationally in the various networks [EDGE, GSM 900 MHz and DCS 1800 MHz or PCS 1900 MHz] depending on the roaming arrangements with your operator. This phone is approved to meet European standards.

Some services described in this guide may not be available from the network or when roaming, or may require a specific subscription.

Remember to back up your data and programs frequently, and before sending the mobile phone for repair.

This phone, like any other wireless phone, operates using radio signals and networks. Connection in all locations and conditions cannot be guaranteed. Therefore you should never rely solely on any wireless phone for essential communications [for example, medical emergencies].

In some jurisdictions it may be unlawful to take a picture without notice to or the consent of all participants.

It is recommended that you read this handbook carefully in order to use your phone efficiently and in the best conditions. You can also get animated descriptions, updates and additional software from the official website [http://www.mobileporschedesign.com].

### 1.1 About this manual

# 1.1.1 Symbols

The following symbols refer to specific passages of text:

- Instructions and tips for operating the software
- (i) Further detailed information and explanations
- Warnings

Marnings

### 1.2 Legal notice

The biometric functions used with this mobile phone are only of incidental interest. Using these functions is only intended to the phone user to practise personal activities exclusively.

#### 1.2.1 Trademarks

- Porsche Design is a registered trademark of PLH | Porsche Lizenz- and Handelsgesellschaft mbH & Co. KG.
- SAGEM is a trademark of Sagem Mobiles, SAFRAN group.
- SAGEM is a trademark of Sagem Mobiles, SAFRAN group.
   T9® Text Input is a trademark of ©Tegic Communications
- Inc.
   Java<sup>™</sup> and all Java<sup>™</sup> based trademarks and logos are trademarks or registered trademarks of Sun Microsystems.

Inc. in the U.S. and other countries.

exclusive property of Openwave. For this reason, it is forbidden to modify, translate, disassemble or even decompile all or part of these softwares.

— Wellphone™ and SmartCom™ are registered trademarks

The WAP navigator and the softwares included are the

- owned by SmartCom SARL France.

  The **Bluetooth**® word mark and logos are owned by the **Bluetooth**® SIG. Inc.
- microSD™ is a trademark of SD Card Association.
- Windows is a trademark of Microsoft Corporation.
- Arkamys is a trademark of Arkamys SA.
- Opera Mini™ is a trademark of Opera Software™.

# 1.3 Description

#### Front view

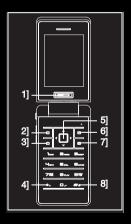

# 1] Fingerprint sensor

Secure the access to your phone or documents, browse the menus and access to certain functions directly [shortcuts]

# 2] Left programmable key

In idle screen: access to certain functions [shortcuts] In menus: access to the selection shown on screen

# 3] Green key

During a call: activate/deactivate hands-free mode

Warning: in this mode do not bring the phone up to your ear [at least 3.9 inches [10 cm]]

In call context: call - receive a call In idle screen: display the call log

# 4] When composing a message:

Short press: switch from one input mode to another [upper case/lower case, 123 mode]
Long press: activate/deactivate T9 mode

# 5] Navigator

Navigation in menus

Confirmation of a selection

# 6] Right programmable key

In idle screen: access to certain functions [shortcuts]
In menus: access to the selection shown on screen in the tab

# 7] Red key

Short press: switch on Long press: switch off In call context: reject a call - hang up In menus: return to idle screen

# 8] When composing a message

Long press: modify the T9 mode language Short press: display the symbol table

### In other modes

In idle screen: long press: silent mode In call reception mode: mute the ring tone When playing sounds: mute/unmute the sound

#### Rear view

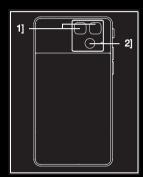

- 1] Flash
- 2] Camera lens

#### Left side view

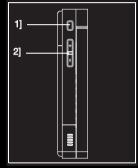

 In photo camera preview: focus [half press] then take a picture [full press]
 In video camera preview: start and stop recording
 In other modes: play or pause music playback 2] Set the volume [short press]
Change to the next or previous piece of music [long press]

#### 1.4 Idle screen

The idle screen may contain the following icons:

- Battery [when flashing red, the battery must be charged immediately]
- Silent mode [the ring tone is off]
- Unavailable network [only emergency call are possible]
- Signal strength level
- Message received [read your message], flashing: memory full [delete some messages]
- WAP connection

#### 2 Quick start

#### 2.1 Information on the SIM card

To use your phone, you need a card called SIM card.

 Marning: this card must be handled and stored with care in order not to be damaged. If you should lose your SIM card, contact your network provider immediately.

Please keep your SIM card out of reach of young children. Your phone is identified by its IMEI number. Write this number down, and do not keep it with your phone, because you may be asked for it in the event of your phone being stolen, in order to prevent it from being used, even with a different SIM card. In order to display the IMEI on your phone screen, type:

# **\* #**06**#**.

# 2.2 Installing the SIM card and the battery

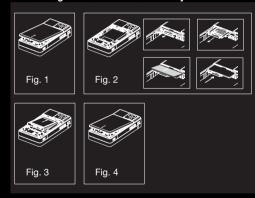

- Turn the phone back. Use the notch as a lever to lift the cover [Fig. 1].
- Draw the card holder gently. Put the SIM card inside, with fold face down and cut corner as shown on the phone drawing [Fig. 2].
- Place the battery by positioning first the top of it [Fig. 3].
- Place the back cover, clicking in first the upper part then the lower part [Fig. 4].

# 2.3 Charging the battery

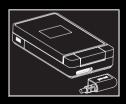

Your phone is powered by a rechargeable battery. A new battery must be charged for 4 hours at least before being used for the first time.

When your battery has been discharged, the empty battery icon flashes. In this case charge

your battery for at least 15 minutes before making any calls in order not to be cut off quickly.

To charge the battery:

- Connect the charger to a socket.
- Plug the end of the cable into the top connector of the phone. The phone is then charging up. The battery icon scrolls up and down to indicate that it is charging. When the battery is fully charged, the charging stops on its own.
- Disconnect the cable.

When charging, the battery may warm up, this is normal.

- Marning: if the battery has entirely discharged, the phone cannot start. Plug the phone to the charger. The phone will switch on after a few minutes of charge. You can use the phone again when the Start option is displayed on the screen.
- Marning: there is danger of explosion if the battery is placed in an incorrectly way or if it is exposed to fire. Do not short circuit it.

The battery does not have any part that you can change. Do not try to open the battery casing.

Use only the appropriate chargers and batteries as shown in the phone manufacturer's catalogue.

The use of other types of chargers or batteries may be dangerous or invalidate the warranty.

Used batteries must be disposed of in the appropriate places.

We advise you to take the battery out if you plan not to use the phone for extended periods.

You are strongly advised not to connect your phone to the charger if it doesn't contain a battery.

The charger is a safety step-down transformer, it is forbidden to modify, alter or replace it by another component [power supply plug, etc].

# 2.4 Using advice

# 2.4.1 Improving antenna performance

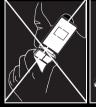

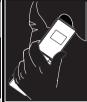

The antenna is integrated in your phone, under the back cover at the bottom.

Avoid putting your fingers on this area when the phone is switched on.

# 2.4.2 Increasing the battery life of your phone

The **Bluetooth**® function reduces the phone battery life. We advise you to deactivate it when not in use.

# 2.5 Inserting the memory card

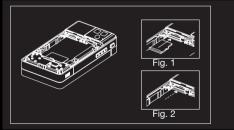

- Turn the phone back and remove the back cover. Remove the battery.
- Insert the memory card, under the SIM card, in the way shown on the phone drawing [Fig. 1]. Push it until it is entirely inserted, and a click sound can be heard [Fig. 2].
- To remove the card, slightly push it inside the phone until it springs out, then gently pull it out.
- Place the back cover.
- Warning: the memory card is very fragile. Take care when you insert or remove the memory card.

  Some memory cards must be formatted with a PC before first use with the phone.

### 2.6 Getting started

#### 2.6.1 PIN

If access to the SIM card is protected, the device prompts you to enter the PIN:

Enter the code between 4 and 8 digits given to you when the SIM card was issued

These digits do not appear on the screen for security reasons. If there are contacts saved in your SIM card, you are invited, if you wish, to copy them in the phone contacts memory.

⚠ Warning: if a wrong PIN is entered three times in succession, your SIM card is blocked. You must then: Enter the PUK [Personal Unblocking Key] provided by your operator, and validate.

Enter your PIN and validate.

Enter your PIN again and validate.

After 5 or 10 failed attempts [depending on the type of SIM card], the SIM card is definitely locked. You must then contact your operator to obtain a new card.

### 2.6.2 Fingerprint enrollment

The first time the phone is switched on, you are offered to enroll your fingerprint in order to secure the access to some functions

If you accept, you must swipe your finger over the fingerprint sensor several times.

For a proper recognition of your fingerprint, take care to swipe the top part of your finger flat on the sensor, with a gentle press.

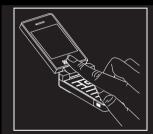

Then you must follow the following steps:

- Enter a backup code if, for instance, you lend the phone to another person or if the sensor does not operate correctly.
- If you want, select the fingerprint recognition to replace the PIN
- Select the fingerprint recognition to secure the access to contacts, messages and/or files.

Note: the full security option secures every access to your phone, as well as all its data.

The **Settings/Fingerprint** menu is used to modify the selections you made at the first fingerprint enrollment or to enroll if it has not been done at the first switch on.

#### 2.6.3 Network

If the network's name appears, calls are possible on your operator's network.

If the letter R and a network name are displayed, calls are possible on a roaming network provider.

If the letter  $\equiv$  is displayed without any network name, only the emergency services are accessible [ambulance, police, fire brigade depending on your location].

If the network icon flashes, the phone is in search of an available network.

The signal strength indicator displays the quality of reception. If less than three bars are displayed, search for a better

reception to call in good conditions.

# 2.6.4 Switching on/off

When your phone is off, a short press on the red key will turn it on.

When the phone is on and if you are browsing inside the menus, a short press on the red key will take you back to the idle screen.

When you are in the idle screen, a long press on the red key will switch off the phone.

# 3 Phone menus

Tools

Java applets Calculator

Alarm

Timer

Diary To do

To do Services

Player

Camera

Messages

New

Inbox

Outbox

Sentbox Calls Drafts Dialed Templates Missed Received Settings Memory Durations Local information Contacts Voice mail Contacts Lists of contacts Lists **Browsers** Settings Phone Internet WAP Display Connections Files Multimedia Phone Fingerprint microSD™ Calls Security Networks **Browsers** 

#### 4 Calls

# 4.1 Calling

Dial the number you want to call. Press the green key. Tones may indicate the establishment of the call, then the phone icon and duration counter appear.

You can adjust the volume using the navigator up/down keys or the +/- side keys.

At the end of the conversation press the red key to hang up.

# International call

Press **0** [hold down] to display "+", then dial the country code without waiting for the dial tone, then the number of the called party.

# **Emergency services**

Depending on the network you can obtain the emergency service with or without SIM card. You just have to be in an area served by a network.

To obtain the international emergency service, dial **112** then press the green key.

# 4.2 Receiving a call

When you receive a call, the number of your caller is displayed when it is presented by the network.

Press the green key to answer, and speak.

To refuse the call, press the red key.

To stop the ring tone or the vibration, without refusing the call, press  $\not$  or the little side key.

# Hands-free mode

During a call: make a short press on the green key and confirm, or press [Options] and select Amplified mode ON then confirm.

 $\underline{\mathbb{A}}$  Warning: in this mode do not bring the phone up to your ear.

All the numbers corresponding to incoming and outgoing calls are logged in the list of recent calls.

When on a call, pressing [Options] gives you access to different functions. [Mute ON] switches off the microphone so that your caller cannot hear you.

# 4.3 Call log

From the idle screen, press the green key to access the call log.

It is divided into four lists that you can display using the navigator left/right keys.

Various options are proposed: store a number in your phonebook, call, send a message, etc.

You can also make a call to a number by pressing the green key.

# 4.4 Calls parameters

The Settings/Calls menu allows you to manage all the calls functions [call forwarding, numbers display, call waiting, voicemail number, etc.].

# 4.4.1 Call forward

Depending on your subscription, this service forwards incoming calls to a different number or to the voice mailbox.

### 4.4.2 View last calls

This option leads to the calls log.

#### 4.4.3 Counters

This option displays the duration of each type of calls. It can also be used to check the volume of data exchanged.

### 4.4.4 Display numbers

### Anonymous mode

You can decide whether or not your phone number will be displayed on the phone of the person you call.

- Yes: your phone number will be displayed.
- No: your phone number will not be displayed.
- Preset: the phone default mode.

# My number

- On outgoing calls: status of the Display numbers function.
- On incoming calls: status of the Display numbers function when you have forwarded the incoming calls to another number.

#### Caller's Number

- On outgoing calls: status of the Display numbers function when your call is forwarded to another number.
- On incoming calls: status of the caller's Display numbers function.

#### On sub-LCD

If you select **On**, the caller's number will be displayed on the sub-LCD.

# 4.4.5 Call waiting

[Operator-dependent service]

During a call, you may be informed that a caller is trying to reach you: you hear a special tone. The caller's identity is displayed on the screen [name or number]. You can activate, deactivate, or get the status of the call waiting service in order to check if it is active or not. During a call, if a second caller tries to contact you, the screen displays the call warning.

### 4.4.6 Auto redial

This service automatically calls back a correspondent you could not reach at first attempt.

You can set the redial function to inactive, on request or systematic.

If you choose **On demand**, your phone will offer to redial your caller automatically if his number is busy.

### 4.4.7 Blacklist

The blacklist is used to limit failures on automatic calls [calls generated by the automatic redial function or by applications: data, fax for example].

When several automatic calls failed with a number [number busy or unknown], this number is put in the blacklist and no automatic call will be done with this number any more until you delete it from the blacklist.

Note: this function does not apply to the calls performed manually.

### 4.4.8 Voicemail

This function is used to record your voicemail access number. This number will be used during a call to the voice mailbox using the programmable keys.

# 4.4.9 New number

After an incoming or outgoing call with a number not stored in the phonebook, this option allows you to activate or deactivate a request to store the number in the phonebook.

#### 5 Contacts

# 5.1 Using the phonebook

When a contact is selected, the icon appears at the top of the screen if it is a contact stored in the SIM card and the icon if it is a contact stored in the phone.

Note: you can quickly reach a contact by typing the first letters [up to three]. Then you can display it by pressing the navigator central key.

### 5.2 Storing a new contact

- Select the New contact option on top of the list.
- Select the location where the new contact will be stored.
- Enter the last name and press the navigator central key.
- Enter the number and press the navigator central key.

- Note: you can fill other fields if you store the contact in the phone memory [email, address, ringtone, photo, etc.].
- Press [Save] to store it.

# 5.3 Calling a contact from the phonebook

You can use any of the following ways:

- Select a contact and press the green key to start the call.
- Select a contact, press the navigator central key to display it, press [Call] to start the call.
- Direct call from the idle screen [only for the contacts stored in the SIM card memory]: type the number with which the contact was saved then \* [example: 21 \*] or the number then \*. the number is displayed, confirm.

# 5.4 Contact options

To display the various options, select a contact and press [Options].

# 5.4.1 Modify contact

Modify what you want and validate then select **Save** once the modifications are complete.

# 5.4.2 Send message

This option lets you write a new message that will be sent to the contact selected [see chapter Messages].

# 5.4.3 Send by message

A new message will be created that contains the selected contact information, so that you can send them to another correspondent.

# 5.4.4 Send by Bluetooth

To send the details of one, several or all the contacts by **Bluetooth**<sup>®</sup>.

# 5.4.5 Copy to SIM/Copy to mobile

This option allows you to copy your phonebook contacts from one memory to the other. Only the name and the first phone number will be copied.

# 5.4.6 Export

The contact details are copied as a visit card in the **Files/My Contacts** directory.

# 5.4.7 My numbers

You can create the entries corresponding to your own numbers in order to consult them when necessary. Select **My numbers** and validate. Enter the different details and validate.

# 5.4.8 Memory

Select SIM or Telephone and validate.

 Telephone: the memory capacity is shared between the phonebook and various other features. If you lack memory, check if you can free some space. - SIM: this memory is only available for contacts.

#### 5.4.9 Delete/Delete all

This option deletes the contacts selected.

### 5.4.10 Set as my card/Business card

The details of a contact stored in the phone memory can be saved in a business card.

- Select a contact and press [Options].
- Select Set as my card and [OK]. The details are saved as Business card. Then you can read it, modify it, send it by a message or exchange it by Bluetooth<sup>®</sup>.

# 5.4.11 Add to mailing list

This option adds a contact to a mailing list, so that you can easily send messages to a group of correspondents.

# 5.4.12 Settings

- List choice: this menu lets you select the default phonebook [SIM, Phone, SIM and Phone] displayed when the phone switches on.
- Sorting: this menu lets you change the way contacts are sorted [by name or first name].

#### 5.5 Lists

A mailing list is a list of contacts, so that you can easily send messages to a group of correspondents.

To create a new mailing list:

- In the phonebook, select the Lists tab pressing the navigator right key.
- Press [Options].
- Select Add mailing list.
- Enter a name and press the navigator central key.
- Then, on a list press [Options]. Select Add contact each time you want to add a contact in the list.

# 6 Messages

From this menu, you are able to send SMS and MMS. MMS is a Multimedia Message Service, which allows you to enclose photos, audio files, and others rich contents to your messages; these messages can even be composed of several slides. MMS are charged differently than SMS. Please contact your network provider to get more information on their cost and the service availability.

# 6.1 Creating a text message [SMS or MMS]

- Select Messages/New/Message.
- Type your text. The T9 mode is applied by default.

# Using the T9 text input mode

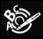

The Easy Message T9® mode helps you to easily write your messages.

The language used is the one you can select with a long press on the # key [if the language selected is not compatible with the Easy Message T9®, the English language will be automatically selected].

To type a word, type its letters by pressing once each of the corresponding keys, without paying attention to the display. The Easy Message T9® will guess the word accordingly. For example, type 4, 3, 5, 5, 6 to get the word **hello**.

The same key sequence can lead to several words from the dictionary. If the word that appears is not the word you expected, press the navigator up/down keys to scroll through the words corresponding to this key sequence.

Once you agree with the word proposed on the screen, press the navigator right key to validate it or press the 0 key [which validates and inserts a space after the word], and go on writing the next word. If the word you expected is not proposed, please add characters until you get the message **Add a word**? Press [**Yes**] and validate if the word displayed suits you or modify this word before adding it to the dictionary.

Note: you may change to capital letter, small letter or 123 [digit] mode at any time by pressing the ★ key.

You may also obtain the digits by pressing and holding the key you want.

To change the language in T9 mode: press and hold the  $\phi$  key.

# Using another mode

To deactivate T9 mode press and hold the \*key. The ABC mode then applies: press each key several times in a row to get the letter you want [for example, press 2 twice to display B]. As in T9 mode, you may change to capital letter, small letter or 123 [digit] mode at any time by pressing the \*key.

(i) Note: you may change mode by pressing [Options].

#### Punctuation characters

Punctuation characters are obtained by pressing the 1 key [except in 123 mode], or with the help of the Symbol input mode [direct access with a short press on the # key].

### Accented characters

Accented characters are generated automatically in T9 mode. In ABC mode accented characters are available by pressing the key supporting the non-accented character repeatedly.

# 6.2 Saving the message without sending it

Select [Options]/Save [the message is saved in the **Drafts** folder] or [Options]/Save as **Template** [the message is saved in the **Templates** folder].

Note: if it is a SMS, you have to select where the message will be saved [SIM card or phone].

# 6.3 Sending the message

- Once the text is complete, press the navigator central key or select [Options] then [Add recipient].
- Enter the receiver's number or take it from your phonebook by selecting [Options], then [Contacts]. You can also select a contacts list in your phonebook.
- Select Send.

# 6.4 Receiving messages

When you receive a message, the phone plays the ring tone that you selected, and a message icon appears.

This icon remains until you have read all your messages. When it flashes, the memory is full.

Note that you have two different possibilities to receive MMS: automatically or manually; if "manual mode" is activated, then you will only receive a notification in your Inbox, meaning that a MMS is available on the MMS Server; select Retrieve in the options when you want to retrieve the MMS from the network.

#### 6.5 Messages menu

#### 6.5.1 Inbox

Messages are listed in chronological order, the latest one being displayed first.

The number of Not Read and Not Retrieved messages is displayed on the top. The corresponding messages titles are displayed in bold.

#### 6.5.2 Outbox

The Outbox lists the messages that have not been sent. You can therefore send them again.

#### 6.5.3 Sentbox

The **Sentbox** is used to store all your sent messages if you activated the option **Store sent messages** in the **Settings** menu.

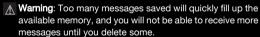

#### 6.5.4 Drafts

The Drafts list contains all the messages you saved prior to sending it.

To modify such a draft message, select it and press the navigator central key, or select [Options] then [Modify]. Once your message is complete, you can send it by the usual way.

# 6.5.5 Templates

Templates are messages you saved with the Save as template option, so that you can edit them anytime to save typing.

# 6.5.6 Settings

This menu allows you to select various sending and receiving options.

# 6.5.7 Memory

- SMS: displays the memory available in the SIM card and in the phone to save SMS.
- **MMS**: displays how much memory is used by the MMS.

# 6.5.8 Local information

This menu is used to activate reception of information broadcast by the network.

You can choose whether you want to receive this information or not [please contact your network provider].

# 6.5.9 Voicemail

This option calls your voicemail. The number depends on the operator.

# 6.5.10 Lists of contacts

This option leads you to the mailing lists created in the phonebook [see chapter **Contacts**].

#### 7 Multimedia functions

#### 7.1 Camera

Marning: the camera is equipped with a flash for a shot in case of low luminosity. For your safety, take care not to use the flash close to a person in order to avoid any risk of ocular lesion. In the same way, take care not to use the flash near a vehicle driver

# 7.1.1 Taking a photo

First you must turn the display to the camera position as shown on the figures hereafter.

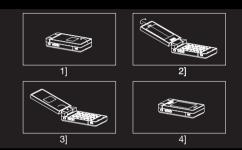

The camera is now on and you can use your mobile phone like any digital camera.

When you are ready to take a photo, slightly press the little side key and hold it until the auto-focus is set, then fully press the key to take the picture.

To zoom in and out, use the + and - side kevs.

Note: If the zoom selected does not match with the photo format, the photo is automatically saved in an appropriate format

## Photo camera settings

When the display is turned in camera position, the fingerprint sensor acts like navigation keys: swipe your finger flat on it to navigate in the menus. For example, swipe your finger from left to right to move one step to the right. To validate, just press your finger flat on the sensor for a short moment.

To go into the photo settings menu, press your finger flat on the fingerprint sensor and navigate to the left/right to choose an option: Applications, Flash, Photo format, Photo quality, Focus, Saving location, Click sound, Timer, Modes, Effects or Exposure. Then navigate up/down to select a setting and validate with a short press on the sensor.

Once the photo is taken, it is saved in the phone memory or in the memory card according to the saving location you have selected. If there is not enough memory to save the photo, a warning message appears, prompting you to confirm whether you want to go on.

Note: Using the camera during a call may disturb the call quality.

# 7.1.2 Recording a video

To record a video, turn the display to the camera position, then press your finger on the fingerprint sensor to reach the **Applications** menu and press again to validate the **Video** camera option.

To start and stop recording, fully press the little side key. You can also zoom in and out using the + and - side keys. Briefly press your finger on the fingerprint sensor to go the video settings menu, and navigate to choose an option: Applications, Video quality, Video sound, Saving location, Torch. Select Photo Camera to go back to photo preview.

# 7.1.3 Browsing in the Media album

Once you have taken photos and recorded videos, you can browse in the album from the camera position. Press your finger on the fingerprint sensor to reach the settings menu, select the **Media album** option and validate with a short press on the sensor.

Navigate up/down using the fingerprint sensor to go to the previous/next photo or video. To play and stop a video, fully press the little side key.

Press the - side key to get a thumbnails view of your album and navigate even faster. When you reach the photo or video you want, press the + side key to display it in full screen. When a photo or video is displayed, press your finger on the

fingerprint sensor to get options. Select New photo or New video to go back to photo or video preview.

# 7.2 Player

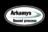

The 3D sound effect is under licence from Arkamys.

The integrated player is a fully featured audio/video player with full-screen rendering, equalizer, sound effects, playlists and a library with support for tags. It lets you play music in the background while you are using any other function of your mobile phone, and can still be commanded with the phone side keys or the headset's Remote Control.

mportant note: you can use any function of your mobile phone while still listening to music in the background. Just play music, quit the Player and answer Yes.

You can download music by connecting your phone to a PC using a USB cable or **Bluetooth**®.

# 7.2.1 Player mode

You can control music playback from the Player menu, or from any other menu using the side keys.

When you listen to music its title is displayed on the idle screen.

You may use the side keys for the following functions:

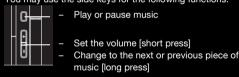

# 7.2.2 Control keys in the Player

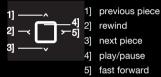

[Back]: exits the player while continuing to listen to music.

# Various options to listen to music

- Playlist: displays the playlists.
- Library: lets you create playlists with all the music that is stored in your phone and memory card.

You can select music from regular directories [Phone, microSD™], from playlists you created, from automatic lists [Recently played, Most played] or from the Sorted folders to take advantage of the tags in your music files.

- Play: plays pieces of music from the playlist.
- Play options: lets you select the playback order.
- Repeat options: lets you replay the current playlist.
- Equalizer: offers a choice of equalization presets or custom settings.
- View mode: offers a choice of visuals to illustrate music.
- Sound effects: lets you add special effects like 3D rendering for both headset and speakers.
- Memory: displays the memory used by music files, along with the other objects.
- **Details**: displays the properties of the selected music file.

# 7.2.3 Video playback

You can play video as well as music, with the same options.

To convert and optimize your videos to the phone Player format, use the Porsche Design Video Encoder PC software available from the Downloads section of the official website [http://www.mobileporschedesign.com]. The Player may not be compatible with some video formats, unless they are converted with the official Video Encoder.

#### 7.2.4 Accessories

You may also listen to music using a hands-free kit or **Bluetooth**® stereo headset [AADP and AVRCP profiles]. You can listen to music using the integrated stereo speakers, or the headset with its Remote Control.

# 7.3 Files

The **Files** menu contains all your files and directories, including those you may have downloaded. A file can be a photo, a video, a ring tone, music or anything else just like a computer file.

There are two tabs that you can select by pressing the navigator left/right keys:

- Phone tab [phone memory]
- microSD™ tab [available if you have inserted a memory card in your phone].
- (i) **Note**: the memory card is provided with the phone. You can copy or move the files from the phone to your memory card, and from the card to your phone.

To display the various options of a directory, select it and press [Options].

- Browse: enters the directory to display its contents.
- Rename: lets you modify the directory name.
- Delete: allows you to delete the directory.

- New folder: creates a new directory.
- New...: lets you take a new photo or video or to record a sound.
- Format: deletes all the memory contents [phone or microSD™].
- Memory: displays the memory used and available for files and personal data.

To display the various options of a file, press [**Options**]. The list of available options depends on the file type [photo, music, etc.] but always includes Rename, Delete, Copy, Move, New folder, New..., Format and Memory.

#### 8 Connection functions

#### 8.1 Internet

Opera Mini<sup>TM</sup> offers user-friendly access to all Web pages. It has all the features expected of a browser, and more, such as smooth scrolling, bookmarks, history, search, secure connection and RSS feeds. In addition, Opera Mini<sup>TM</sup> recognizes your phone capabilities and optimizes Web pages accordingly for fast and easy browsing.

More information is available from http://www.operamini.com.

## 8.2 Email

You can access your email account by using the Internet browsing.

## 8.3 WAP

WAP [Wireless Application Protocol] is a protocol that gives you access to dedicated Internet sites from your mobile phone. Using a WAP browser, you will be able to get information and to download multimedia files such as ring tones, screensavers, Java™ applets, videos and more. The WAP navigator is under licence from:

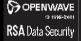

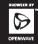

The WAP navigator and the softwares included are the exclusive property of Openwave. For this reason, it is forbidden to modify, translate, disassemble or even decompile all or part of these softwares.

#### 8.3.1 WAP connection

The connection to a WAP service on the GSM, GPRS or EDGE network is not cut if an incoming call is received. You can answer the call

If you are connecting to the GSM, GPRS or EDGE network, the symbol flashes, then you are charged.

# 8.3.2 Downloading objects

Some WAP sites allow you to download ring tones, screensavers, Java™ applets, videos and more. Just follow the instructions displayed on the corresponding pages, and the files will be available from the **Files** menu.

## 8.3.3 WAP disconnection

To disconnect, press the red key. Disconnection happens automatically after a few seconds of inactivity if you forget to disconnect. This period is defined by the linger time setting.

#### 8.4 Connections

You can exchange various data with other devices [PC, mobile phones, personal assistants, printers, etc.] such as photos, videos, music, To do tasks, Diary entries, contacts, etc. Data exchange can be done through:

- a USB cable
- a **Bluetooth**® connection.

#### 8.4.1 Bluetooth®

**Bluetooth**® is a technology used to establish a wireless connection with other **Bluetooth**® equipped devices: for example, with a pedestrian kit or a car kit to phone or with a PC to swap data. The rance is about 10 m.

## Paired devices

This menu lets you draw up the list of devices with which the **Bluetooth**<sup>®</sup> connection is secure [by authentication and encryption].

A device must be added to this list before it can be used in **Bluetooth**<sup>®</sup> with your phone except for exchanging objects. When you select send by **Bluetooth**<sup>®</sup> [photo, Todo task, contact details, etc.] the phone displays the list of devices. You do not need to select a device from this list at this time, you can start a one-off search for a device when you initiate sending.

## Mode

With this menu you can, on the one hand, activate and deactivate the **Bluetooth**® function and, on the other hand, when the **Bluetooth**® function is activated, select whether you want other **Bluetooth**® devices to be able to detect your device

- Off: the Bluetooth® function is not available.
- On and hidden: your phone is not visible. It cannot be
  detected by other Bluetooth® devices. In this mode, a
  device can only connect to your phone using Bluetooth® if
  you have already paired it. This mode lets you detect other
  devices and pair with them from your phone.
- On and visible: your phone is visible for a period of 3 minutes. During this period, it can be detected by the other Bluetooth® devices.
   Select this mode when a pairing with your phone has been initiated from another Bluetooth® device.
- On and always: your phone is visible and can be detected by the other Bluetooth<sup>®</sup> devices as long as this mode is selected.

# (i) Important:

- The Off option ensures the best battery life for your phone.
- Bluetooth® security is better guarded when your phone remains hidden to the other devices.

# Pairing procedure

Select Paired devices/New device.

If the **Bluetooth**<sup>®</sup> function is not active, the phone prompts you to activate it using one of the 3 modes described above.

The phone searches for visible **Bluetooth**® devices and displays the list. Select the device concerned and validate your choice.

Your phone then prompts you to enter a code which must be the same as the code entered on the remote device. Enter and validate this code: Your phone is now paired with the remote device.

Note: refer to the user manual of the device with which you are pairing to find out how to set this device to the mode allowing this operation. The code of the remote device may be predefined by the device manufacturer. In this case, refer to the user manual of this device to find out this code.

## **Device options**

To display the various options of a device, press [Options]:

- Delete: deletes the device. Warning: using this function requires you to start the pairing operation again if you need this device later
- Rename: lets you modify the name of the device.
- Delete all: deletes all your devices. Warning: using this function requires you to start the pairing operation again if you need one of these devices later.
- Activate: activates the connection with the device.
  - Deactivate: deactivates the connection with the device.
  - Mark as trusted: makes this device one of the trusted devices, so that they can connect to your phone without any confirmation. This option is only available if you have activated the Trusted devices mode [see section Trusted devices].

Set as favourite: gives priority to this device when several
devices are competing to connect to your phone. This is
particularly convenient when you are using more than one
headsets, and one is preferred. For example, you may want
the integrated headset of your car to take over the headset
in your pocket when you are driving.

# My Bluetooth name

This is the name used to identify your phone when it is detected by another **Bluetooth**® device.

#### Trusted devices

You can select some devices as being trusted so that connection to your phone will be done automatically without request of a code and a confirmation.

This is particularly convenient for a File Transfer Profile [FTP] device that will make multiple accesses to your phone when transfering a group of files.

To make the trusted option available to devices, you need to activate the **Trusted devices** mode first.

#### 8.4.2 USB mode

This menu lets you select the USB mode when connecting the phone to a peripheral using the USB cable.

- At plugging-in: if you select this option, you will be asked to select the mode you want each time you connect your mobile phone.
- Modem: to exchange personal data between your phone and a PC.
- USB key: to exchange files between the phone memory or memory card, and a PC.
- Printer PictBridge: to connect the phone to a photo printer without using a PC.

# Data exchange between the phone and a PC with a USB cable connection

 File exchange between the phone memory or memory card, and a PC
 First select the USB key mode.

After connection of the USB cable between the phone and the PC, the memory card is considered as an additional memory in the Windows explorer files directory; just copy files as you usually do on the PC.

Notes when the phone is connected to a PC in USB key mode: The memory card cannot be used by the phone until the PC is disconnected. Consequently, if you have configured your phone with a wallpaper or a ring tone stored in the memory card, those will not be available on the phone during the connections. If your memory card is the default location for photos and videos, you will no be able to take any during the connections

 Personal data exchange between your phone and a PC First select the **Modem** mode.

After connection of the USB cable between the phone and the PC, use the Porsche Design Mobile Manager software on your PC [available from http://www.wellphone.com/porschedesign] to browse the contents of your mobile phone, to synchronize, backup and restore your personal data, to

connect to the Internet using your phone as a modem, etc. See your enclosed personal software licence number leaflet for all necessary details.

Note: If a call comes in during an exchange of data with your PC, the link will be interrupted and will have to be manually re-started.

### 8.4.3 Car kit or headset

This menu allows you to configure the behaviour of the phone when connected to a pedestrian.

# 8.4.4 Synchronization

You can synchronize your contacts, your Diary entries and your To do tasks with your computer with the Porsche Design Mobile Manager PC software [available from http://www.wellphone.com/porsche-design]. You only have to activate **Bluetooth**® on your phone, or to configure a USB connection in Modem mode.

#### 9 Phone customization

### 9.1 Phone

# 9.1.1 Ring tones

This menu allows you to allocate a ring tone to different events [incoming call, incoming message].

#### 9.1.2 Silent mode

This menu allows you to switch to Silent mode. Silent mode can also be activated from the idle screen with a long press on the 

key.

- When the phone is in silent mode, this icon appears on the idle screen.
  - In this mode, the ring tone will not ring, except for the alarm.

Note: if you have activated the silent mode, it will still be activated after you have switched your phone off then on.

# 9.1.3 Vibrate

This menu allows you to activate the vibration along with ring tones.

# 9.1.4 Beeps

This menu allows you to activate a beep for the keypad, the network, the battery or the flap.

# 9.1.5 Languages

This menu allows you to choose the phone language.

#### 9.1.6 Date / Time

These menus allow you to modify the date and time, and the associated settings [Automatic update, Display, Time zone, Daylight savings, etc.].

# 9.1.7 Active flap

If you select **Activate**, calls are accepted as soon as you open the phone flap.

Note: closing the flap always hangs up, except when you are using a **Bluetooth**® headset.

# 9.1.8 Shortcuts

This menu allows you to allocate functions to the left and right programmable keys.

#### 9.1.9 Auto orientation

This menu allows you to activate the automatic rotation of the display according to the orientation of the phone in the camera position. This is particularly convenient when taking a photo or browsing the Media album in different orientations.

# 9.2 Display

This menu allows you to customize your display with different presentations.

# 9.2.1 Wallpaper

This menu allows you to select a background picture. You can select a wallpaper from the phone default wallpapers [Preloaded] or from your own files [Multimedia], or several wallpapers in a random way [Random].

You can also select the connection link [Download more] to download pictures from WAP sites.

In the [Preloaded] or [Multimedia] option, select a wallpaper in the list and:

- press [Select] to validate your wallpaper selection, or
- press the navigator central key: the picture is displayed.
   Press [Select] to select it as your phone wallpaper or press the navigator up/down key to display the others.

## 9.2.2 Skins

This menu allows you to select the background picture when displaying menus.

## 9.2.3 Screensaver

This menu allows you to display an animation when the phone is in standby mode.

You can select a screensaver from the phone default screensavers [Preloaded] or from your own files [Multimedia], or even a slide show of your own files [Slide show].

You can also select the connection link [Download more] to

download pictures and animations from WAP sites.

In the [**Preloaded**] or [**Multimedia**] option, select a screensaver

in the list and:

- Press [Select] to validate your screensaver selection, or
- Press the navigator central key: the picture is displayed.
   Press [Select] to select it as your phone screensaver or press the navigator up/down key to display the others.

# 9.2.4 Operator logo

This menu allows you to display or hide the operator's logo on the idle screen.

# 9.2.5 Energy saving

# Backlight

- Screen only: only the screen is lit.
  Full backlight: both the screen and the keypad are lit.
- Note: in any case, after a certain time of inactivity, the backlight will be automatically turned off to save battery life.

#### 9.2.6 Contacts

This menu allows you to select the way to sort contacts in the list of contacts [by last name or first name] and to select the default phonebook [SIM, Phone, SIM and Phone] displayed when the phone switches on.

## 9.2.7 Call Font

This menu allows you to select a font size for the call number you dial from the idle screen.

## 9.2.8 Connections

See section 8.4 Connections.

# 9.3 Fingerprint

The biometric functions used with this mobile phone are only of incidental interest. Using these functions is only intended to the phone user to practise personal activities exclusively. This menu is used to modify the selections you made at the first fingerprint enrollment or to enroll if it has not be done at first use

## 9.4 Multimedia

# 9.4.1 Media player

This menu allows you to select the play, view and repeat music options.

# 9.4.2 Camera

This menu allows you to modify the camera settings [Timer, Click sound, Photo format and quality].

#### 9.4.3 Video

This menu allows you to modify the video settings.

- Video sound: lets you record a video with or without sound.
- Video size restriction: allows you to limit the video size so that you can send it in a message [MMS format] or to record as long as you have memory left [None].
- Torch: lets you activate or not the torch when recording a video

## 9.4.4 Storage

This menu allows vou:

- to format the phone memory or memory card.
- to select where the files are saved [phone memory or memory card].

#### 9.5 Calls

See section 4.4 Calls parameters.

9.6 Security

and [Select].

### 9.6.1 PIN

This menu allows you to activate and modify your phone PIN. To modify the PIN, select Modify PIN and [Select].

Enter your old PIN and validate.

Enter your new PIN twice and validate. To activate or deactivate the PIN, select the Control PIN menu

Enter your PIN and validate.

Select On or Off and validate.

### 9.6.2 PIN2

You may need a second PIN to access certain functions. These functions may or may not be available depending on your SIM card.

Proceed as above in order to activate, deactivate or modify the PIN 2 of your phone.

# 9.6.3 Confidentiality

The confidentiality settings prevent your personal data to be retrieved by another user of your phone.

When active for calls, the calls log will be deleted each time your phone is switched off.

When active for messages or diary entries, those will be deleted when a different SIM card is inserted in your phone.

## 9.6.4 Operator

This menu lets you modify the operator code required to modify the call barring settings [see hereafter]. Access to this service depends on your type of subscription.

# 9.6.5 Call barring

This menu allows you to block the sending or receiving of certain calls.

Before you can use this service, a code will be provided by your operator when you take out your subscription.

Access to this service depends on your subscription type. To activate call barring:

To activate call barring:

- select incoming or outgoing calls.
- Select the call type for which you want to activate call barring.

- Select:
  - either All,
  - or If roaming, if you are away from your home country and if roaming is available, so that only incoming calls will be blocked
- Select Activation and enter password.

# 9.6.6 Fixed dialling

This menu allows you to restrict the outgoing calls.

The availability of this menu depends on your SIM card. Proceed as for any other list of contacts.

When activating this function, only the numbers stored in that list of contacts can be called

This phonebook is linked to the SIM card, and its size depends on the card's capacity.

#### 9.7 Networks

This menu allows you to configure network preferences. Choose **Selection** to activate [automatically or manually] one of the networks accessible in the area in which you are located. Choose **Preferred** to view all the pre-registered networks. Choose **Network type** to select your network: GSM-DCS or PCS.

Choose **GPRS** to select the way you want to be attached on the GPRS network: always, or only when needed [when launching a data connection].

#### 9.8 Browsers

This menu allows you to set various parameters required for Internet and WAP connections [see chapter **Connection functions**].

## 10 Other functions

# 10.1 Java applets

This menu contains some applets for demonstration and the applets you have downloaded.

#### 10.2 Calculator

This menu allows you to use your phone as a calculator. Use the navigator keys to make calculations:

- Up: add
- Down: subtract
- Right: multiply
- Left: divide

The following keys are used for:

- Left programmable key: equals or convert
- Right programmable key: delete
- + or #: decimal point.

## 10.3 Alarm - Timer

These menus allow you to set and activate the alarm and the timer.

The alarm will ring even when the phone is switched off.

1 The alarm icon appears on the idle screen.

## 10.4 Diary

This menu gives you access to your diary, so that you can check a day, week, month or specific date.

The **Calendar** menu lets you add entries, access the global actions for all the entries and manage them by entry category.

- New written meeting/New vocal meeting: adds an entry of the text or voice type. Fill in the different items. Save the entry.
- Delete: deletes entries that took place more than one day, week or month ago.

- Memory: displays the memory used by your diary.
- Delete all: deletes all the entries from your diary.
- Categories: allows you to display the different entry categories, assign a specific ring tone to each individual category, display the number of entries in each category and display them.

The other menus are:

- See month: displays the entries on a month-by-month basis.
- See week: displays the entries on a week-by-week basis.
   See today displays the entries for the current day and
- See today: displays the entries for the current day and gives you access to the possible actions for any entry [See, Modify, Delete and Send].
- See date: displays the entries at a specific date.

#### 10.5 To do

This menu allows you to add To do's, access category-based To do management and delete all the To do's. If there is no To do, the options below are displayed. If there is a To do, press [Options] to display the options.

- New written To do/New vocal To do: adds a To do of the text or voice type. Fill in the different items. Save the To do.
- Delete all: deletes all the To do's from your To do.
- Memory: displays the memory used by your To do's.
- Categories: allows you to display the different To do categories, assign a specific ring tone to each individual category, display the number of To do's in each category and see them.

To display a To do, select it in the list and press the navigator central key.

To display the different options for a specific To do, press [Options].

- Modify To do: lets you modify the To do properties.
- Delete: deletes the To do.
- Send by message: creates a new message that contains the To do properties, so that you can send them to another correspondent.
- Send By Bluetooth: sends the To do by Bluetooth®.
- Export: copies the To do properties in a text file, that you can act on in the Files menu.

#### 10.6 Services

This item may not be present on your phone menu, as its contents depends on your SIM card.

## 11 Appendix

#### 11.1 Technical features

Weight: 139 g

Size: 91 x 48 x 18,4 mm

Original battery: 770 mAh

**Battery life calls/standby**: up to 3 h 15/240 h [these values are theoretical ones and given for information only]

Camera: 3.2 megapixels with auto-focus and flash

# Multimedia objects supported:

- Audio formats: Midi, WAV, AMR NB, AMR WB, MP3, AAC,
  - AAC+, eAAC+
- Graphic formats: bmp, jpeg, png, gif
- Video formats: H.264, 3GP, MPEG4

Size of memory available for messages: 100 SMS

Size of memory available for MMS, the phonenook and the multimedia objects: up to 22 MB

Memory card maximum size: 4 GB

## Maximum size of each message:

- SMS: < 160 characters
- MMS: < 100 kB for outgoing messages, 300 kB for incoming messages [depends on the phone configuration and on the operator reservations]

# Compatible profiles for accessories:

- File transfer: FTP
- Stereo headset: AADP AVRCP
- Car kit Headset Hands-free kit: HSP and HFP
- Obiect transfer: OPP
- Modem: SPP/DUNP

Using temperature: from - 10 °C to + 55 °C

# 11.2 Certification and safety information for the United States and countries using FCC standards

#### 11.2.1 FCC Part 15 statement

This device complies with part 15, part 22 and part 24 of the FCC rules. Operation is subject to the following two conditions: [1] this device may not cause harmful interference, and [2] this device must accept any interference, including interference that may cause undesired operation.

This equipment has been tested and found to comply with the limits for a Class B digital device, pursuant to Part 15 of the

limits for a Class B digital device, pursuant to Part 15 of the FCC Rules. These limits are designed to provide reasonable protection against harmful interference in a residential installation. This equipment generates, uses and can radiate radio frequency energy and, if not installed and used in accordance with the instructions, may cause harmful interference to radio communications. However, there is no guarantee that interference will not occur in a particular

installation. If this equipment does cause harmful interference to radio or television reception, which can be determined by turning the equipment off and on, the user is encouraged to try to correct the interference by one or more of the following measures.

- Reorient or relocate the receiving antenna.
- Increase the separation between the equipment and receiver.
- Connect the equipment into an outlet on a circuit different from that to which the receiver is connected.

Consult the dealer or an experienced radio/TV technician for help.

Marning: changes or modifications made to this equipment not expressly approved by Sagem Mobiles for compliance could void the user's authority to operate the equipment.

#### 11.2.2 FCC SAR information

THIS MODEL PHONE MEETS THE ECC'S REQUIREMENTS FOR EXPOSURE TO RADIO WAVES

Your wireless phone is a radio transmitter and receiver. It is designed and manufactured not to exceed the limits for exposure to radiofrequency [RF] energy set by the United States Federal Communications Commission [FCC]. These limits are part of comprehensive guidelines and establish permitted levels of RF energy for the general population. The guidelines are based on standards that were developed by independent scientific organizations through periodic and thorough evaluation of scientific studies. The standards include a substantial safety margin designed to assure the safety of all persons, regardless of age and health. The exposure standard for wireless mobile phones employs a unit of measurement known as the Specific Absorption Rate. or SAR. The SAR limit set by the FCC and Health Canada is 1.6 W/kg \*. Tests for SAR are conducted using standard

operating positions accepted by the FCC with the phone transmitting at its highest certified power level in all tested frequency bands. Although the SAR is determined at the highest certified power level, the actual SAR level of the phone while operating can be well below the maximum value. This is because the phone is designed to operate at multiple power levels so as to use only the power required to reach the network. In general, the closer you are to a wireless base station antenna, the lower the power output. Before a phone model is available for sale to the public, it must be tested and certified to the FCC that it does not exceed the RF limit established by the government-adopted requirement for safe exposure. The tests are performed in positions and

In the United States and Canada, the SAR limit for mobile phones used by the public is 1.6 watts/kilogram [W/kg] averaged over one gram of tissue. The standard incorporates a substantial margin of safety to give additional protection for the public and to account for any variations in measurements. locations [i.e., at the ear and worn on the body] as required by the FCC for each model.

The highest SAR value for these model phones as reported to the FCC when tested for use at the ear and when worn on the body are [measured at a distance of 0.59 inches [1.5 cm]]:

| SAR at the ear<br>[W/kg] | SAR worn on the body [W/kg] |
|--------------------------|-----------------------------|
| PCS 1900                 | PCS 1900                    |
| 0.20                     | 0.40                        |

While there may be differences between the SAR levels of various phones and at various positions, they all meet the FCC requirement. The FCC has granted an Equipment Authorization for this model phone with all reported SAR levels evaluated as in compliance with the FCC RF exposure guidelines. SAR information on this model phone is on file with the FCC and can be found under the Display Grant section of http://www.fcc.gov/oet/fccid after searching on FCC ID M9HEC2007P.

Additional Information can be found on the website of the World Health Organization [http://www.who.int/emf].

## 11.2.3 Safety Information

**Aircraft:** Switch off your wireless device whenever you are instructed to do so by airport or airline staff. If your device offers a "flight mode" or similar feature, consult airline staff as to its use in flight.

**Driving:** Full attention should be given to driving at all times, and regulations restricting the use of wireless devices while driving must be observed. For further driving safety tips, please refer to **Driving safety tips** at page 64.

Hospitals: Mobile phones should be switched off whenever you are requested to do so in hospitals, clinics or health care facilities. These requests are designed to prevent possible interference with sensitive medical instruments.

Gas stations: Obey all posted signs with respect to the use of wireless devices or other radio equipment in locations with

flammable material and chemicals. Switch of your wireless device whenever you are instructed to do so by authorized staff

Interference with personal medical devices: You should always consult your physician and review the device manufacturer's instructions to determine if operation of your phone may interfere with the operation of your medical device. As a general rule:

- For pacemakers: Pacemaker manufacturers recommend that a minimum separation of 6 inches [15 cm] be maintained between a mobile phone and a pacemaker to avoid potential interference with the pacemaker. To achieve this, use the phone on the opposite ear to your pace maker and do not carry it in a breast pocket.
- For hearing aids: Some digital wireless phones may interfere with some hearing aids. In the event of such interference, you may want to consult your hearing aid manufacturer to discuss alternatives.

The ring tone, info tones, and handsfree talking are reproduced through the loudspeaker. Do not hold the phone to your ear when it rings or when you have switched on the handsfree function [at least 3.9 inches [10 cm]].

Use only batteries and charging devices designed for your phone. Otherwise you risk serious damage to health and property and may void any warranty.

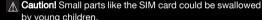

Do NOT open the phone. Only the battery and the SIM card may be removed. Do NOT open the battery. Keep the battery out of chidren's reach. Do not allow the battery to be put into the mouth.

# 11.2.4 Distance of operation

This phone is designed to comply with the FCC radio frequency [RF] exposure guidelines when used as follows:

- Against the ear: Place or receive a phone call and hold the phone as you would a wireline telephone.
- Body wom: When transmitting, place the phone in a carrying accessory that contains no metal and positions the phone a minimum of 0.59 inches [1.5 cm] from your body. Use of other accessories may not ensure compliance with exposure guidelines. If you do not use a body worn accessory and are not holding the phone at the ear, position the phone a minimum of 0.59 inches [1.5 cm] from your body.
- Data operation: When using a data feature, position the phone a minimum of 0.59 inches [1.5 cm] from your body for the whole duration of the data transmission.

# 11.2.5 FDA consumer information on wireless phones

The US Food and Drug Administration [FDA] provides consumer information on wireless phones at: http://www.fda.gov/cellphones/qa.html.

Following are safety related questions and answers discussed at this web site:

## Do wireless phones pose a health hazard?

The available scientific evidence does not show that any health problems are associated with using wireless phones. There is no proof, however, that wireless phones are absolutely safe. Wireless phones emit low levels of radiofrequency energy [RF] in the microwave range while being used. They also emit very low levels of RF when in the stand-by mode. Whereas high levels of RF can produce health effects [by heating tissue], exposure to low level RF that does not produce heating effects causes no known adverse health effects. Many studies of low level RF exposures have not found any biological effects. Some studies have suggested that some biological effects may occur, but such findings have not been confirmed by additional research. In some cases, other researchers have had difficulty in reproducing those studies, or in determining the reasons for inconsistent results.

# What is FDA's role concerning the safety of wireless phones?

Under the law, FDA does not review the safety of radiationemitting consumer products such as wireless phones before they can be sold, as it does with new drugs or medical devices. However, the agency has authority to take action if wireless phones are shown to emit radiofrequency energy [RF] at a level that is hazardous to the user. In such a case, FDA could require the manufacturers of wireless phones to notify users of the health hazard and to repair, replace or recall the phones so that the hazard no longer exists.

Although the existing scientific data do not justify FDA regulatory actions, FDA has urged the wireless phone industry to take a number of steps, including the following:

- Support needed research into possible biological effects of RF of the type emitted by wireless phones;
- Design wireless phones in a way that minimizes any RF exposure to the user that is not necessary for device function; and

 Cooperate in providing users of wireless phones with the best possible information on possible effects of wireless phone use on human health.

FDA belongs to an interagency working group of the federal agencies that have responsibility for different aspects of RF safety to ensure coordinated efforts at the federal level. The following agencies belong to this working group:

- National Institute for Occupational Safety and Health
- Environmental Protection Agency
- Federal Communications Commission
- Occupational Safety and Health Administration
- National Telecommunications and Information Administration

The National Institutes of Health participates in some interagency working group activities, as well.

FDA shares regulatory responsibilities for wireless phones with the Federal Communications Commission [FCC]. All phones that are sold in the United States must comply with FCC safety guidelines that limit RF exposure. FCC relies on FDA and other health agencies for safety questions about wireless phones. FCC also regulates the base stations that the wireless phone networks rely upon. While these base stations operate at higher power than do the wireless phones themselves, the RF exposures that people get from these base stations are typically thousands of times lower than those they can get from wireless phones. Base stations are thus not the primary subject of the safety questions discussed in this document.

# What is FDA doing to find out more about the possible health effects of wireless phone RF?

FDA is working with the U.S. National Toxicology Program and with groups of investigators around the world to ensure that high priority animal studies are conducted to address important questions about the effects of exposure to radiofrequency energy [RF].

FDA has been a leading participant in the World Health Organization International Electromagnetic Fields [EMF] Project since its inception in 1996. An influential result of this work has been the development of a detailed agenda of research needs that has driven the establishment of new research programs around the world. The Project has also helped develop a series of public information documents on EMF issues.

FDA and the Cellular Telecommunications & Internet Association [CTIA] have a formal Cooperative Research and Development Agreement [CRADA] to do research on wireless phone safety. FDA provides the scientific oversight, obtaining input from experts in government, industry, and academic organizations. CTIA-funded research is conducted through contracts to independent investigators. The initial research will include both laboratory studies and studies of wireless phone users. The CRADA will also include a broad assessment of additional research needs in the context of the latest research developments around the world.

# What steps can I take to reduce my exposure to radiofrequency energy from my wireless phone?

If there is a risk from these products--and at this point we do not know that there is--it is probably very small. But if you are

concerned about avoiding even potential risks, you can take a few simple steps to minimize your exposure to radiofrequency energy [RF]. Since time is a key factor in how much exposure a person receives, reducing the amount of time spent using a wireless phone will reduce RF exposure.

If you must conduct extended conversations by wireless phone every day, you could place more distance between your body and the source of the RF, since the exposure level drops off dramatically with distance. For example, you could use a headset and carry the wireless phone away from your body or use a wireless phone connected to a remote antenna. Again, the scientific data **do not** demonstrate that wireless phones are harmful. But if you are concerned about the RF exposure from these products, you can use measures like those described above to reduce your RF exposure from wireless phone use.

# What about children using wireless phones?

The scientific evidence does not show a danger to users of wireless phones, including children and teenagers. If you want

to take steps to lower exposure to radiofrequency energy [RF], the measures described above would apply to children and teenagers using wireless phones. Reducing the time of wireless phone use and increasing the distance between the user and the RF source will reduce RF exposure. Some groups sponsored by other national governments have advised that children be discouraged from using wireless phones at all.

# Do hands-free kits for wireless phones reduce risks from exposure to RF emissions?

Since there are no known risks from exposure to RF emissions from wireless phones, there is no reason to believe that handsfree kits reduce risks. Hands-free kits can be used with wireless phones for convenience and comfort. These systems reduce the absorption of RF energy in the head because the phone, which is the source of the RF emissions, will not be placed against the head. On the other hand, if the phone is mounted against the waist or other part of the body during use, then that part of the body will absorb more RF energy. Wireless

phones marketed in the U.S. are required to meet safety requirements regardless of whether they are used against the head or against the body. Either configuration should result in compliance with the safety limit.

# Do wireless phone accessories that claim to shield the head from RF radiation work?

Since there are no known risks from exposure to RF emissions from wireless phones, there is no reason to believe that accessories that claim to shield the head from those emissions reduce risks. Some products that claim to shield the user from RF absorption use special phone cases, while others involve nothing more than a metallic accessory attached to the phone. Studies have shown that these products generally do not work as advertised. Unlike "hand-free" kits, these so-called "shields" may interfere with proper operation of the phone. The phone may be forced to boost its power to compensate, leading to an increase in RF absorption.

## 11.2.6 Driving safety tips

Wireless phones give people the ability to communicate almost anywhere, anytime. But an important responsibility accompanies those benefits, one that every wireless phone user must uphold. When driving a car, driving is your first responsibility.

Below are safety tips to follow while driving and using a wireless phone that should be easy to remember. Get to know your wireless phone and its features such as speed dial and redial.

When available, use a hands free device.

Position your wireless phone within easy reach and where you can grab it without removing your eyes from the road. If you get an incoming call at an inconvenient time, if possible, let your voice mail answer it for you.

Let the person you are speaking with know you are driving; if necessary, suspend the call in heavy traffic or hazardous weather conditions. Do not take notes or look up phone numbers while driving. Dial sensibly and assess the traffic; if possible, place calls when you are not moving or before pulling into traffic. Try to plan your calls before you begin your trip. But if you need to dial while driving, follow this simple tip--dial only a few numbers, check the road and your mirrors, then continue. Do not engage in stressful or emotional conversations that may be distracting.

Use your wireless phone to call for help. Dial 9-1-1 or other local emergency number in the case of fire, traffic accident, road hazard or medical emergency.

Use your wireless phone to help others in emergencies. If you see an auto accident, crime in progress or other serious emergency where lives are in danger, call 9-1-1 or other local emergency number.

Call roadside assistance or a special wireless non-emergency assistance number when necessary. If you see a broken-down vehicle posing no serious hazard, a broken traffic signal, a minor traffic accident where no one appears injured or a vehicle you know to be stolen, call roadside assistance or other special non-emergency wireless number.

11.3 Certification and safety information for Europe and countries using CE standards

## 11.3.1 CE conformance statement

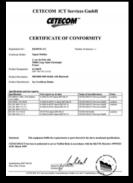

#### 11.3.2 CE SAR information

# THIS MODEL MEETS INTERNATIONAL GUIDELINES FOR EXPOSURE TO RADIO WAVES

Your mobile device is a radio transmitter and receiver. It is designed not to exceed the limits for exposure to radio waves recommended by international guidelines. These guidelines were developed by the independent scientific organization ICNIRP and include safety margins designed to assure the protection of all persons, regardless of age and health. The guidelines use a unit of measurement known as the Specific Absorption Rate, or SAR. The SAR limit for mobile devices is 2 W/kg and the highest SAR value for this device when tested at the ear was 0.44 W/kg \*\*. As mobile devices offer a range of functions, they can be used in other positions, such as on the body as described in this user guide \*\*\*. As SAR is measured utilizing the devices highest transmitting

power the actual SAR of this device while operating is typically below that indicated above. This is due to automatic changes to the power level of the device to ensure it only uses the minimum level required to reach the network.

The World Health Organization has stated that present scientific information does not indicate the need for any special precautions for the use of mobile devices. They note that if you want to reduce your exposure then you can do so by limiting the length of calls or using a 'hands-free' device to keep the mobile phone away from the head and body. Additional Information can be found on the websites of the World Health Organization [http://www.who.int/emf].

# Advice for limiting exposure to radiofrequency [RF] fields

For individuals concerned about limiting their exposure to RF fields, the World Health Organization [WHO] provides the following advice:

\*\*\*. Please see the **Distance of operation** section about body worn operation, page 69.

Precautionary measures: Present scientific information does not indicate the need for any special precautions for the use of mobile phones. If individuals are concerned, they might choose to limit their own or their children's' RF exposure by limiting the length of calls, or using "hands-free" devices to keep mobile phones away from the head and body. Further information on this subject can be obtained from the WHO home page http://www.who.int/peh-emf WHO Fact sheet 193: June 2000.

## 11.3.3 Safety information

Never attempt to disassemble your phone. You alone are responsible for how you use your phone and any consequences of its use.

As a general rule, always switch off your phone wherever the use of a phone is prohibited.

Use of your phone is subject to safety measures designed to protect users and their environment.

Do not use your phone in damp areas [bathroom, swimming pool...]. Protect it from liquids and other moisture.

Do not expose your phone to extreme temperatures lower than - 10°C and higher than + 55°C.

The physicochemical processes created by chargers impose temperature limits when charging the battery. Your phone automatically protects the batteries in extreme temperatures. Do not leave your phone within the reach of small children [certain removable parts may be accidentally indested].

# Electrical safety

Only use the chargers listed in the manufacturer's catalogue. Using any other charger may be dangerous; it would also invalidate your warranty. Line voltage must be exactly the one indicated on the charger's serial plate.

# Aircraft safety

When travelling by plane, you will need to switch your phone off when so instructed by the cabin crew or the warning signs. Using a mobile phone may be dangerous to the operation of

the aircraft and may disrupt the phone network.

Its use is illegal and you could be prosecuted or banned from using cellular networks in the future if you do not abide by these regulations.

# Explosive materials

Please comply with warning signs at petrol station asking you to switch your phone off. You will need to comply with radio equipment usage restrictions in places such as chemical plants, fuel depots and at any location where blasting operations are under way.

# Electronic equipment

To avoid the risk of demagnetisation, do not let electronic devices close to your phone for a long time.

# Electronic medical equipment

Your phone is a radio transmitter which may interfere with electronic medical equipment or implants, such as hearing aids, pacemakers, insulin pumps, etc. It is recommended that a minimum separation of 15 cm be maintained between the

phone and an implant. Your doctor or the manufacturers of such equipment will be able to give you any advice you may need in this area.

# Hospitals

Always make sure that your phone is switched off in hospitals when so instructed by warning signs or by medical staff.

### Road safety

Do not use your phone when driving. In order to give your full attention to driving, stop and park safely before making a call. You must comply with any current legislation.

### Accessories

We advise you the use of SAGEM brand accessories for an optimal operating of your phone and of your accessories.

## 11.3.4 Distance of operation

This phone model has been tested and meets radiofrequency exposure guidelines when used as follows:

- against the ear: place or receive a phone call and hold the phone as you would a wireline telephone.
- body worn: when transmitting, place the phone in a carry accessory that contains no metal and positions the phone a minimum of 1.5 cm form your body. Use of other accessories may not ensure compliance with radiofrequency exposure guidelines. If you do not use a body worn accessory and are not holding the phone at the ear, position the phone a minimum of 1.5 cm from your body.
- data operation: when using a data feature, position the phone a minimum of 1.5 cm from your body for the whole duration of the data transmission.

#### 11.3.5 CE Environment

## Packaging

To facilitate the recycling of packaging materials, please obey the sorting rules instituted locally for this type of waste.

#### **Batteries**

Spent batteries must be deposited at the designated collection points.

## The product

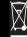

The crossed-out waste bin mark affixed to the product [including its accessories] means that it belongs to the family of electrical and electronic equipment.

To promote the recycling and recovery of waste electricalandelectronicequipment[WEEE]andatthesame time safeguard the environment, European regulations require you to obey the sorting rules instituted locally for this type of waste.

#### 11.4 For Customers in the United States

#### LIMITED WARRANTY

Brightstar US, Inc. [Brightstar] warrants this product including any accessories sold for use with the products against defects in materials or workmanship under normal usage for the periods outlined in the warranty provided with the product, as follows:

## DEAD ON ARRIVAL / OUT OF BOX FAILURE [DOA]:

This product is for standard consumer use only and is guaranteed to be in proper working order as is determined upon initial removal from the package and subsequent power up and test call. If this product is determined to be defective, Brightstar will repair or replace the product, at its option, at no charge.

## **OUT OF WARRANTY REPAIR**

Any unit requiring repair not covered by the warranty requires authorization from your service provider and Brightstar.

Contact your service provider to obtain this authorization. This warranty is valid only in the United States.

#### OTHER CONDITIONS

If Brightstar chooses to replace the equipment, Brightstar may replace it with reconditioned equipment. Parts used in repairing or replacing the equipment will be warranted for 90 days from the date the equipment is returned to you. This warranty is not transferable.

#### LIMITATIONS AND EXCLUSIONS

TO THE EXTENT PERMITTED BY APPLICABLE LAW, BRIGHTSTAR WILL NOT BE RESPONSIBLE FOR ANY IMPLIED WARRANTIES, INCLUDING WITHOUT LIMITATION, THE IMPLIED WARRANTIES OF MERCHANTIBILITY OR FITNESS FOR A PARTICULAR PURPOSE. BRIGHTSTAR WILL NOT, IN ANY EVENT, BE LIABLE IN CONTRACT OR TORT FOR DAMAGES IN EXCESS OF THE PURCHASE PRICE OF THE PRODUCT OR ACCESSORY, OR FOR ANY INCIDENTAL, INDIRECT, SPECIAL OR CONSEQUENTIAL

DAMAGES OF ANY KIND, INCLUDING TRAVEL EXPENSE, TELEPHONE CHARGES, LOSS OF REVENUE, LOSS OF TIME, INCONVENIENCE LOSS OF USE OF EQUIPMENT, LOSS OF INFORMATION OR DATA, OR OTHER DAMAGE OR LOSS CAUSED BY OR IN CONNETION WITH THE PRODUCTS, ACCESSORIES, SOFTWARE OR EQUIPMENT FAILING TO FUNCTION PROPERLY. THIS WARRANTY SETS FORTH ALL OF BRIGHTSTAR'S REPONSIBILITIES REGARDING THIS PRODUCT AND ITS ACCESSORIES.

⚠ Caution! some states and jurisdictions do not allow the exclusion or limitation of incidental or consequential damages, or allow limitations on how long an implied warranty lasts, so the above limitations or exclusions may not apply to you.

## 11.4.1 Limited Warranty

The mobile phone and software program developed by Sagem Mobiles [SAGEM] remains the exclusive property of SAGEM. YOU ARE STRICTLY PROHIBITED FROM MODIFYING, TRANSLATING, DE-COMPILING OR DISASSEMBLING THIS SOFTWARE PROGRAM OR ANY PART THEREOF.

Brightstar US, Inc. [Brightstar] is the exclusive distributor for SAGEM in the United States and is responsible for all warranties for SAGEM phones and accessories sold in the United States. Please DO NOT contact SAGEM directly regarding any warranty claims; doing so will only delay the processing of your claim.

THE LIMITED WARRANTY AND REMEDIES SET FORTH IN THIS WARRANTY CARD ARE THE EXCLUSIVE WARRANTIES AND REMEDIES PROVIDED BY BRIGHTSTAR AND ARE IN LIEU OF ALL OTHER WARRANTIES, TERMS, OR CONDITIONS, EXPRESS OR IMPLIED, EITHER IN FACT OR

BY OPERATION OF LAW. BRIGHTSTAR OR SAGEM MAKES NO OTHER WARRANTY, EXPRESS OR IMPLIED, AND EXPRESSLY DISCLAIMS ALL IMPLIED WARRANTIES, INCLUDING ALL WARRANTIES OF MERCHANTABILITY OR FITNESS FOR A PARTICULAR PURPOSE. THE REMEDIES SET FORTH HEREIN ARE YOUR EXCLUSIVE REMEDIES FOR BREACH OF WARRANTY.

## Usage precautions

Your phone allows you to download ring tones, icons and animated screensavers. Some of these items may contain data that may cause malfunction of your phone or data losses [a computer virus, for example]. For this reason, Brightstar disclaims all responsibility concerning [1] the reception of downloaded data or losses of such data, [2] such data's impact on the operation of the phone, and [3] damages resulting from receiving any downloaded data or loss of such data. In addition, any failure caused by receiving downloaded data that do not comply with the phone's specifications is excluded from the warranty. The diagnosis and repair of a

phone infected by downloaded data will be at the expense of the customer.

# Warranty conditions

Whenever you wish to make a warranty claim, please contact Brightstar at the address given below and present the purchasing paperwork that was given to you.

1. Brightstar warrants that the new phone [excluding consumablesbut including new accessories bundled with the phone], is free from defects in materials and workmanship under normal usage for a period of twelve [12] months effective from the date you purchased the phone, to be evidenced by presentation of the paperwork stating the purchase date of the phone. Phones that have been repaired or replaced as standard during the warranty period stated above are warranted [parts and labor] until the later of these two dates: Expiry of the original warranty period of twelve [12] months stated above; or three [3] months from the repair or replacement under warranty.

- 2. All faulty phones under warranty will be replaced or repaired free of charge at Brightstar's option.
- 3. You are responsible for sending the phone to the repair center. In order to repair or replace a phone under warranty. Brightstar also requires that a legible and unmodified purchase document, stating vendor's name and address, date and place of purchase, type of phone and IMEI [to display the IMEI on your phone's screen, type: \*#06#], be attached to the warranty, and that the information on the phone identification label be legible and that such label or any other seal have not been tampered with. The warranty applies under normal usage for the period outlined above. Prior to sending the phone for repair, it is your responsibility to backup at your expense any customized data stored in the phone [such as phonebook, settings, wallpapers, and previously downloaded datal. BRIGHTSTAR IS NOT RESPONSIBLE FOR DAMAGE TO CUSTOMER FILES, PROGRAMS OR DATA. The information or operating elements and the contents of files will not be reinstalled in any case in the event of loss. Brightstar may
- decide, at its option, to repair the phone with new or reconditioned parts, or replace the phone with a new phone or with a phone in good working condition. During its repair work Brightstar may make, where necessary, any technical modifications to the phone where these modifications do not adversely affect functionality. Faulty parts to be replaced during a repair under warranty become the property of Brightstar. The application of the warranty is subject to the full payment of the sums due for the phone when the request for support is made.
- 4. Breakdowns, damage or malfunctions due to the following are excluded from the limited warranty: [i] non-compliance with the installation and use instructions, [ii] an external cause [such as shock, lightning, fire, vandalism, malice, water damage of any type, contact with various liquids or any harmful agent, unsuitable electric current, extreme humidity or heat, improper storage, etc.], [iii] modifications of the phone made without the written consent of Brightstar, [iv] a servicing fault, as described in the documentation supplied with the phone, [v] lack of

supervision or care, [vi] poor environmental conditions of the phone fincluding temperature and hygrometry, effects of variations in electric voltage, interference from the mains network or earth]. [vii] repair, including opening or trying to open the phone or servicing done by personnel not approved by Brightstar, [viii] inadequate packaging and/or poor packing of the phone that is sent back to Brightstar, [ix] the use of products or accessories not sold by Brightstar as compatible with the phone, or [x] the opening or closing of a SIM Lock done without the agreement of the original operator. 5. In addition, the warranty does not cover; [i] normal wear and tear of the phone and accessories, [ii] change of parameters of the cellular network made after the phone was sold, [iii] supply of new software versions, [iv] delivery of consumables and installation or replacement of these consumables, [v] phone or software modified or added without the written consent of Brightstar, [vi] phones returned to Brightstar without having complied with the return procedure specific to the phone covered by this warranty, or [vii] communication problems

linked with a poor environment, including problems accessing and/or logging onto the Internet, breakdowns of the access network, the failure of the subscriber's or his correspondent's line, transmission fault [such as poor geographic coverage by radio transmitters, interference, disturbance, failure or poor quality of phone lines, etc.], a fault inherent to the local network [such as cabling, file server, user phone] and/or transmission network fault [such as interference, disturbance, failure or poor quality of the network, etc.].

6. In the event a customer submits a product for repair or replacement and such product is excluded from warranty coverage or the warranty period has expired, Brightstar will draw up an estimate to be given to the customer for acceptance before any repair commences. The repair and freight costs [to and from the repair center] given in an estimate accepted by the customer will be charged to the customer.
7. Any questions or correspondence regarding this limited warranty should be addressed to:

Brightstar US, Inc.

Attn: SAGEM Warranty & Repair Services

1001 Technology Way

Libertyville, IL 60048

These provisions are valid unless Brightstar has made a special written agreement with the customer. If one of the provisions turns out to infringe a requirement under applicable law that consumers could have the benefit of under the national legislation, such provision will not be applied, but all other provisions will remain valid.

### 11.5 For customers outside the United States

# 11.5.1 Warranty

You must always use your phone for the purpose for which it was designed, under normal operating conditions. Sagem Mobiles declines all responsibility for any use outside of the scope of its designed purpose and for any consequences of this use.

The software program developed by SAGEM remains the exclusive property of Sagem Mobiles. It is therefore highly prohibited to modify, translate, de-compile or disassemble this software program or any part thereof.

# Usage precautions

Your phone allows you to download ring tones, icons and animated screensavers. Some of these items may contain data that may cause malfunctions of your phone or data losses [virus for example].

For this reason, Sagem Mobiles rejects all responsibility concerning [1] the reception of downloaded data or losses of the said data. [2] the impact on the operation of the phone and [3] damages resulting from receiving the said downloaded data or loss of said data. In addition, Sagem Mobiles states that a failure caused by receiving downloaded data that do not comply with the specifications set by Sagem Mobiles is excluded from the warranty. Consequently, the diagnosis and repair of a phone infected by the said downloaded data will be at the expense of the customer. Any content that you download to your phone may be protected by copyright belonging to third parties and consequently you may not have the right to use this content or its use may be restricted. Consequently it is up to you to ensure that you have permission, such as under the terms of a license agreement, to use any content that you download. Furthermore, Sagem Mobiles does not guarantee the accuracy nor the quality of any content that you download. You alone are responsible for the content that you download to your

mobile phone and how you use it. Sagem Mobiles cannot be held responsible for this content nor for its use. It is your responsibility to ensure compliance, at your own expense, with the laws and regulations applicable in the country where you use your phone.

# Warranty conditions

Whenever you wish to make use of the warranty, please contact your vendor and present him with the purchasing paperwork that he gave you.

If a fault occurs, he will advise you.

1. The new phone [excluding consumables], including new accessories bundled with the phone, are guaranteed by Sagem Mobiles, parts and labour [apart from travel] against any manufacturing fault for a period of twelve [12] months with effect from the sale of the phone to the customer, on presentation of the paperwork stating the purchase date of the phone.

civil code.

Phones that have been repaired or replaced as standard during the warranty period stated above are guaranteed [parts and labour] until the later of these two dates:

Expiry of the guarantee period of twelve [12] months stated above or three [3] months with effect from the date of support provided by Sagem Mobiles.

Your legal rights under the terms of applicable national law as well as your rights in relation to your retailer, as set out in the sales contract, remain applicable and are not in any way affected by this guarantee.

In any disputes, the phone is covered by the legal warranty against the consequences of faults or hidden defects in compliance with articles 1641 and subsequent of the French.

2. All faulty phones under warranty will be replaced or repaired free of charge at Sagem Mobiles's option [with the exclusion of repair of any other damage], once it has been specified that the work required for the application of the warranty will be done in a workshop and that the return costs [transport and

insurance] of the phone to the address to be indicated to it by the Sagem Mobiles after-sales service, whose phone number will appear on the delivery note, will be charged to the customer

Subject to essential legal provisions, Sagem Mobiles does not accept any warranty, explicit or implicit, other than the warranty provided expressly in this chapter, nor shall Sagem Mobiles accept responsibility for any immaterial and/or indirect damages [such as loss of orders, loss of profit or any other financial or commercial damage] under the warranty or not

**3.** The acceptance of a phone under warranty demands that a purchase document that is legible and without modi-fication, stating vendor's name and address, date and place of purchase, type of phone and IMEI, are attached to the warranty, and that the information on the phone identification label is legible and that this label or any other seal has not been tampered with.

The warranty applies in normal conditions of use.

Prior to sending the phone for repair, it is the customer's responsibility to backup at his expense the customized data stored in the phone [phonebook, settings, wallpapers]. A list of backup facilities can be provided by Sagem Mobiles on request. The responsibility of Sagem Mobiles cannot be invoked if damage occurs to customer files, programs or data. The information or operating elements and the contents of files will not be re-installed in any case in the event of loss. Sagem Mobiles may decide, at its option, to repair the phone with new or reconditioned parts, replace the phone with a new phone or, in any dispute, a phone in good working condition. During its work Sagem Mobiles reserves the facility to make, where necessary, any technical modifications to the phone where these modifications doe not adversely affect its initial purpose.

Faulty parts to be replaced during a repair under warranty will become the property of Sagem Mobiles.

The phone repair and standstill time during the warranty period may not lead to an extension of the warranty period as stated

in article 1 above, provided no other vital provisions have been agreed.

The application of the warranty is subject to the full payment of the sums due for the phone when the request for support is made.

4. The following are excluded from the warranty: Breakdowns or malfunctions due to non-compliance with the installation and use instructions, to an external cause of the phone [shock, lightning, fire, vandalism, malice, water damage of any type, contact with various liquids or any harmful agent, unsuitable electric current...], to modifications of the phone made without the written consent of Sagem Mobiles, to a servicing fault, as described in the documentation supplied with the phone, to lack of supervision or care, to poor environmental conditions of the phone [especially temperature and hygrometry, effects of variations in electric voltage, interference from the mains network or earth] or even due to a repair, a call-out [opening or trying to open the phone] or to servicing done by personnel not approved by Sagem Mobiles.

Damage resulting from inadequate packaging and/or poor packing of the phone sent back to Sagem Mobiles. Normal wear and tear of the phone and accessories. Communication problems linked with a poor environment, especially:

Problems accessing and/or logging onto the Internet, such as breakdowns of the access network, the failure of the subscriber's or his correspondent's line, transmission fault [poor geographic coverage by radio transmitters, interference, disturbance, fai-lure or poor quality of phone lines...], a fault inherent to the local network [cabling, file server, user phone] and/or transmission network fault [interference, disturbance, failure or poor quality of the network...].

Change of parameters of the cellular network made after the phone was sold.

Supply of new software versions.

Current servicing work: delivery of consumables, installation or replacement of these consumables...

Call-outs for phone or software modified or added without the

written consent of Sagem Mobiles.

Faults or disruptions resulting from the use of products or accessories not compatible with the phone.

Phones returned to Sagem Mobiles without having complied with the return procedure specific to the phone cove-red by this warranty.

The opening or closing of a SIM operator key and call-outs resulting in the non-operation of the phone resulting from the opening or closing of SIM operator key done without the agreement of the original operator.

5. In the cases of warranty exclusion and of expiry of the

warranty period, Sagem Mobiles shall draw up an estimate to be given to the customer for acceptance before any call-out. The repair and carriage costs [there and back] given in the

accepted estimate will be charged to the customer.

These provisions are valid unless a special written agreement has been made with the customer. If one of the provisions

turns out to infringe a legally essential rule that consumers could have the benefit of under the national legislation, this

provision will not be applied, but all other provisions will remain valid.

Any questions or correspondence regarding this limited warranty should be addressed to: www.planetsagem.com.

# 11.6 End User Licence Agreement [EULA]

### CONTEXT AND ACCEPTATION OF THE AGREEMENT

You have acquired a Mobile Phone device ["DEVICE"], manufactured by Sagem Mobiles [MANUFACTURER], that includes software either developed by the MANUFACTURER itself or licensed third party Software suppliers ["SOFTWARE COMPANIES"] to the MANUFACTURER with the rights to sublicense it to the purchaser of the device. Those installed software products whatever their company of origin, and wherever the name of the company of origin is indicated of not in the DEVICE documentation, as well as associated media, printed materials, and "online" or electronic documentation

["SOFTWARE"] are protected by international intellectual property laws and treaties.

The SOFTWARE is licensed, not sold. All rights reserved. IF YOU DO NOT AGREE TO THIS END USER LICENSE AGREEMENT ["EULA"], DO NOT USE THE DEVICE OR COPY THE SOFTWARE. INSTEAD, PROMPTLY CONTACT THE MANUFACTURER FOR INSTRUCTIONS ON RETURN OF THE UNUSED DEVICE[S] FOR A REFUND. ANY USE OF THE SOFTWARE, INCLUDING BUT NOT LIMITED TO USE ON THE DEVICE, WILL CONSTITUTE YOUR AGREEMENT TO THIS EULA [OR RATIFICATION OF ANY PREVIOUS CONSENT]. SOFTWARE includes software already installed on the DEVICE ["DEVICE Software"] and Software contained on the CD-ROM disk ["Companion CD"], if any is supplied with the product.

## **GRANT OF SOFTWARE LICENCE**

This EULA grants you the following licence: **DEVICE Software**. You may use the DEVICE Software as installed on the DEVICE. All or certain portions of the DEVICE Software may be inoperable if you do not have and maintain a

service account with an appropriate Mobile Operator, or if the Mobile Operator's network facilities are not operating or configured to operate with the DEVICE software.

COMPANION CD. If any is supplied, additional software for your personal computer is included with your DEVICE. You may install and use the software component[s] contained in the Companion CD only in accordance with the terms of the printed or online end user license agreement[s] provided with such component[s]. In the absence of an end user license agreement for particular component[s] of the Companion CD, you may install and use only one [1] copy of such component[s] on the DEVICE or a single computer with which you use the DEVICE.

Security Updates. The SOFTWARE may include digital rights management technology. If SOFTWARE does contain digital rights management technology, content providers are using the digital rights management technology ["DRM"] contained in the SOFTWARE to protect the integrity of their content ["Secure Content"] so that their intellectual property, including

copyright, in such content is not misappropriated.

Owners of such Secure Content ["Secure Content Owners"] may, from time to time, request manufacturers or SOFTWARE SUPPLIERS to provide security related updates to the DRM components of the SOFTWARE ["Security Updates"] that may affect your ability to copy, display and/or play Secure Content through the SOFTWARE or third party applications that utilise the DRM.

You therefore agree that, if you elect to download a licence from the Internet which enables your use of Secure Content, Suppliers may, in conjunction with such licence, also download onto your DEVICE such Security Updates that a Secure Content Owner has requested that SOFTWARE SUPPLIERS distribute. The MANUFACTURER and SOFTWARE SUPPLIERS will not retrieve any personally identifiable information, or any other information, from your DEVICE by downloading such Security Updates.

### DESCRIPTION OF OTHER RIGHTS AND LIMITATIONS

COPYRIGHT. All title and intellectual property rights in and to the SOFTWARE [including but not limited to any images, photographs, animations, video, audio, music, text and "applets." incorporated into the SOFTWAREI, the accompanying printed materials, and any copies of the SOFTWARE, are owned by the MANUFACTURER or the SOFTWARE SUPPLIERS. You may not copy the printed materials accompanying the SOFTWARE. All title and intellectual property rights in and to the content which may be accessed through use of the SOFTWARE is the property of the respective content owner and may be protected by applicable copyright or other intellectual property laws and treaties. This EULA grants you no rights to use such content. All rights not specifically granted under this EULA are reserved by the MANUFACTURER and the SOFTWARE SUPPLIERS. Limitations on Reverse Engineering, Decompilation and Disassembly. You may not reverse engineer, decompile, or disassemble the SOFTWARE, except and only to the extent

that such activity is expressly permitted by applicable law notwithstanding this limitation.

**Single DEVICE.** The DEVICE Software is licensed with the DEVICE as a single integrated product. The DEVICE Software installed in the memory of the DEVICE may only be used as part of the DEVICE.

Single EULA. The package for the DEVICE may contain multiple versions of this EULA, such as multiple translations and/or multiple media versions [e.g., in the user documentation and in the software]. Even if you receive multiple versions of the EULA, you are licensed to use only one [1] copy of the DEVICE Software.

**Software Transfer.** You may not permanently transfer any of your rights under this EULA with regard to the DEVICE Software or Companion CD, except as permitted by the applicable Mobile Operator.

In the event that the Mobile Operator permits such transfer, you may permanently transfer all of your rights under this EULA only as part of a sale or transfer of the DEVICE, provided you

retain no copies, you transfer all of the SOFTWARE [including all component parts, the media and printed materials, any upgrades, this EULA and, if applicable, the Certificate[s] of Authenticity], and the recipient agrees to the terms of this EULA. If the SOFTWARE is an upgrade, any transfer must include all prior versions of the SOFTWARE.

Software Rental. You may not rent or lease the SOFTWARE. Speech/Handwriting Recognition. If the SOFTWARE includes speech and/or handwriting recognition component[s], you should understand that speech and handwriting recognition are inherently statistical processes; that recognition errors are inherent in the processes; and that errors can occur in the component's recognition of your handwriting or speech, and the final conversion into text.

Neither the MANUFACTURER nor its suppliers shall be liable for any damages arising out of errors in the speech and handwriting recognition processes.

**NOTICE REGARDING THE MPEG-4 VISUAL STANDARD.** The SOFTWARE may include MPEG-4 visual decoding technology.

MPEG LA, L.L.C. requires the following notice: USE OF THIS SOFTWARE IN ANY MANNER THAT COMPLIES WITH THE MPEG-4 VISUAL STANDARD IS PROHIBITED. EXCEPT FOR USE DIRECTLY RELATED TO [A] DATA OR INFORMATION [i] GENERATED BY AND OBTAINED WITHOUT CHARGE FROM A CONSUMER NOT THEREBY ENGAGED IN A BUSINESS ENTERPRISE, AND [ii] FOR PERSONAL USE ONLY; AND [B] OTHER USES SPECIFICALLY AND SEPARATELY LICENSED BY MPEGILA IICIf you have questions regarding this Notice, please contact MPEG LA, L.L.C., 250 Steele Street, Suite 300, Denver, Colorado 80206; Telephone 303 331.1880; FAX 303 331.1879 **Termination.** Without prejudice to any other rights, the MANUFACTURER may terminate this EULA if you fail to comply with the terms and conditions of this EULA. In such event, you must destroy all copies of the SOFTWARE and all of its component parts.

Consent to Use of Data. You agree that SOFTWARE SUPPLIERS may collect and use technical information gathered in any manner as part of product support services related to the SOFTWARE. SOFTWARE SUPPLIERS may use this information solely to improve their products or to provide customised services or technologies to you. SOFTWARE SUPPLIERS may disclose this information to others, but not in a form that personally identifies you.

Internet Gaming/Update Features. If the SOFTWARE provides, and you choose to utilise, the Internet gaming or update features within the SOFTWARE, it is necessary to use certain computer system, hardware, and software information to implement the features. By using these features, you explicitly authorise SOFTWARE SUPPLIERS to use this information solely to improve their products or to provide customised services or technologies to you. SOFTWARE SUPPLIERS may disclose this information to others, but not in a form that personally identifies you.

Internet-Based Services Components. The SOFTWARE may contain components that enable and facilitate the use of certain Internet-based services. You acknowledge and agree that SOFTWARE SUPPLIERS may automatically check the version of the SOFTWARE and/or its components that you are utilising and may provide upgrades or supplements to the SOFTWARE that may be automatically downloaded to your Device.

**Links to Third Party Sites.** The SOFTWARE may provide you with the ability to link to third party sites through the use of the SOFTWARE. The third party sites are not under the control of the MANUFACTURER.

Neither the MANUFACTURER nor its affiliates are responsible for [i] the contents of any third party sites, any links contained in third party sites, or any changes or updates to third party sites, or [ii] webcasting or any other form of transmission received from any third party sites. If the SOFTWARE provides links to third party sites, those links are provided to you only as a convenience, and the inclusion of any link does not imply an

endorsement of the third party site by the MANUFACTURER or its affiliates

Additional Software/Services. The SOFTWARE may permit the MANUFACTURER to provide or make available to you SOFTWARE updates, supplements, add-on components, or Internet-based services components of the SOFTWARE after the date you obtain your initial copy of the SOFTWARE ["Supplemental Components"].

If the MANUFACTURER provides or makes available to you Supplemental Components and no other EULA terms are provided along with the Supplemental Components, then the terms of this EULA shall apply.

The MANUFACTURER reserves the right to discontinue any Internet-based services provided to you or made available to you through the use of the SOFTWARE.

**EXPORT RESTRICTIONS.** You acknowledge that SOFTWARE is subject to U.S. export jurisdiction. You agree to comply with all applicable international and national laws that apply to the SOFTWARE, including the U.S. Export Administration

Regulations, as well as end-user, end-use and destination restrictions issued by U.S. and other governments.

## UPGRADES AND RECOVERY MEDIA

- DEVICE Software. If the DEVICE Software is provided by the MANUFACTURER separate from the DEVICE on media such as a ROM chip, CD ROM disk[s] or via web download or other means, and is labelled "For Upgrade Purposes Only", you may install one copy of such DEVICE Software onto the DEVICE as a replacement copy for the existing DEVICE Software and use it in accordance with this EULA, including any additional EULA terms accompanying the upgrade DEVICE Software.
- COMPANION CD. If any Companion CD component[s] is provided by the MANUFACTURER separate from the DEVICE on CD ROM disk[s] or via web download or other means, and labelled "For Upgrade Purposes Only", you may [i] install and use one copy of such component[s] on the computer[s] you use to exchange data with the DEVICE as a replacement copy for the existing Companion CD component[s].

### RESPONSIBILITIES

SUPPORT AND INFORMATION Should you have any questions concerning this EULA, or if you desire to contact the MANUFACTURER for any other reason, please refer to the address provided in the documentation for the DEVICE.

NO LIABILITY FOR CERTAIN DAMAGES. EXCEPT AS PROHIBITED BY LAW, THE MANUFACTURER OR SOFTWARE COMPANIES SHALL HAVE NO LIABILITY FOR ANY INDIRECT, SPECIAL, CONSEQUENTIAL OR INCIDENTAL DAMAGES ARISING FROM OR IN CONNECTION WITH THE USE OR PERFORMANCE OF THE SOFTWARE. THIS LIMITATION SHALL APPLY EVEN IF ANY REMEDY FAILS OF ITS ESSENTIAL PURPOSE.

FOR APPLICABLE LIMITED WARRANTIES AND SPECIAL PROVISIONS PERTAINING TO YOUR PARTICULAR JURISDICTION, PLEASE REFER TO YOUR WARRANTY BOOKLET INCLUDED WITH THIS PACKAGE OR PROVIDED WITH THE SOFTWARE PRINTED MATERIALS.

## 11.7 Java™

When running a Java<sup>TM</sup> application, you may be prompted to grant access to protected features. These features are protected because using them could incur you cost, or involve your personal data. In case of doubt, don't hesitate to refuse access by selecting the "No" button!

The security configuration menu is an expert feature! You must know exactly what you are doing before attempting to change security parameters of a MIDlet.

Misunderstanding changes may render MIDlet non functional and/or lead to higher risks for your private data or impact your airtime consumption. Any changes in the security configuration are done under your responsibility. In no case shall Sagem Mobiles and/or your network provider be liable for any damages deriving from or arising out of such changes in the security configuration.

You must be aware that applications downloaded to your phone could cause the phone to perform actions for which you

will be billed, like making calls and sending SMS. Depending on your operator's billing policy, you may also be charged to download the application because of airtime consumption.

### Security considerations

Java™ MIDP technology is an efficient way to provide powerful applications in mobile phones.

All these MIDP 2.0 features cannot be simply exposed to any MIDlet installed in the handset: a careful access control system is implemented in the device to protect your private data and airtime consumption.

Access controls are gathered in 9 security groups:

- Network access
- Auto invocation
- Phone call
- Local connectivity
- Messaging receive
- Messaging sending
- Read User data
- Write User data

Multimedia recording

Each of these security groups has one among 5 possible authorizations levels [listed from the more restrictive to the more permissive]:

- Never: The security group completely prevents access to the protected features.
- Per use: Each time MIDlet tries to use protected feature, user is prompted to grant access.
- Per session: First time a MIDIet uses a protected function, user is prompted to grant access like in "Per use" authorization but access is granted until the MIDIet terminates.
- Single confirmation: The first time in the whole MIDlet life a MIDlet uses a protected feature, user is prompted to grant access. It remains valid until the MIDlet is removed from the handset.
- Always: The security group unconditionally grants access to protected features.

A MIDlet has a security status which is either "uncertified", or else "certified".

An "uncertified" status means that the source of the MIDlet could not be verified by the mobile phone at installation time. As far as the phone knows, the MIDlet could have been written by anyone.

A "certified" status means that the MIDlet was digitally signed by a known party, whose name is displayed by the mobile phone. Security permissions are different for "uncertified" or "certified" MIDlets

## Security configuration menu

When a MIDlet is installed in the mobile phone, default security authorizations are applied. This default security configuration may be altered through the "Settings/Security" menu of an installed MIDlet.

Once in the "Security" menu, the security status of the MIDlet is displayed.

If you do not want to enter the security menu, simply select "Back" button. You can proceed by selecting "**OK**" button.

The menu displayed allows you to increase or decrease permissions currently applied to the current MIDlet for each of the security groups.

When you set a more permissive authorization to a security group than the current value, mobile phone asks you to confirm your increased risk exposure.

The maximum risk exposure increase is limited by the security status.

### What is Java™?

Business applications and games are easily downloadable by the end-user on a Java<sup>TM</sup> featured handset.

Your mobile phone is a MIDP 2.0 compliant Java™ platform which implements WMA [SMS support] and MMAPI [Multimedia support] options, providing an exciting environment to run highly graphical, networked and intuitive MIDP applications.

### What is a MIDlet?

A Java  $^{\text{TM}}$  application or a game designed to run in a mobile phone is named a MIDlet [MIDP applet].

A MIDlet is usually made of 2 files:

- The JAD file
- The JAR file

JAD file stands for Java™ Application Descriptor. It is a small file describing the content of a JAR file.

JAR file stands for Java™ Archive. It refers to the application data themselves [program, images, sound]. A JAR file may be up to 200 kilo-bytes large.

Note: In rare circumstances, MIDlet vendors may provide no JAD file and the MIDlet is the JAR file alone. In such a case it is your only responsibility to evaluate the risk to download the JAR file without possibility of consulting the JAD file.

# Downloading a MIDlet [Java™ game or application]

MIDlets are easily downloaded in the mobile phone through

the Games or Applications menus or through the WAP browser. In almost all cases, you will first receive a JAD file which will be displayed on the screen.

When you select a JAD file, your mobile phone downloads it, displays data contained and prompts you to acknowledge the JAR file download.

The popup displays information below:

 Name of the MIDlet, Version, Size, Name, Security status, URI

If you do not want to download the main data [JAR file], you shall refuse to acknowledge further airtime consumption by selecting "Cancel".

If you agree on the MIDlet installation, just select [**OK**]. The MIDlet is installed with security levels set to default values associated with its security status.

Before downloading an application, such a message may appear: "Your handset cannot identify the application, please be sure of the source of the application before installing the application".

### Trademarks

Java<sup>™</sup> and all other Java-based marks are trademarks or registered trademarks of Sun Microsystems, Inc. in the U.S. and other countries.

### Disclaimer

Some downloaded items may contain data or may induce actions which may cause malfunctioning of your mobile phone or loss or corruption of data or abnormal increase of your airtime consumption.

You expressly acknowledge that the download of any applications including Java™ applications or games is done under your exclusive responsibility. In no event shall Sagem Mobiles, your network service provider or their affiliates be liable for any lost profits or costs of procurement of substitute goods or services, loss of profits, interruptions of business, loss of data or for any special, indirect, incidental, economic, or consequential damages arising under contract, tort, negligence, or other theory of liability relating to the download

of any application by any means, including Java™ applications or games in the SAGEM devices.

You expressly acknowledge that any applications including Java™ applications or games are provided strictly "as is". Sagem Mobiles and/or your network service provider extend no warranty whatsoever thereto. Sagem Mobiles and/or your network service provider disclaim any express, implied or statutory warranty of merchantability, fitness of any applications including Java™ applications or games for a specific purpose, satisfactory quality, security or otherwise. FOR APPLICABLE LIMITED WARRANTIES AND SPECIAL PROVISIONS PERTAINING TO YOUR PARTICULAR JURISDICTION, PLEASE REFER TO YOUR WARRANTY BOOKLET INCLUDED WITH THIS PACKAGE OR PROVIDED WITH THE SOFTWARE PRINTED MATERIALS.

## 11.8 Warranty conditions

You have just purchased a P'9521 Porsche Design mobile phone and we thank you for your custom. This equipment was manufactured with the greatest care and we hope that it gives you complete satisfaction.

To avoid any possible inconvenience relating to the use of your equipment, please read the user manual carefully. If, despite our efforts, you experience difficulties with this equipment, the following shall apply:

PORSCHE DESIGN LICENSEE warrants in the country the product has been sold by PORSCHE DESIGN LICENSEE that any new equipment will be, subject to the terms and conditions below, free from any defect in workmanship and material [labour and replacement parts included] under normal usage ""during a period of thirty-six [36] months for the handset and twelve [12] months for the accessories bundled with the phone, from the date of purchase by the first customer.

\*\*\*\*.except in the cases mentioned further in this document

Proof of purchase, warranty card and registration of the mobile on the web site http://www.mobileporschedesign.com will be required so please keep the receipts in a safe place. PORSCHE DESIGN LICENSEE warrants any repaired equipment during the original warranty period here above mentioned, for a period expiring three [3] months after the date of repair of such equipment or upon the expiration of the warranty period applicable to the original equipment set out above, whichever is later. The defective parts that have been replaced shall become the property of PORSCHE DESIGN LICENSEF

This warranty shall apply provided that the equipment is used properly for its intended purpose and under normal conditions. Under this warranty, your product will be exchanged or repaired free of charge at PORSCHE DESIGN LICENSEE's convenience. Before depositing your product at the point of sale, we recommend you call the hotline [refer to hot line number of your country by connecting on the web site http://www.mobileporschedesign.com] to find out where you

can deposit your product and to confirm that the product is defective. If you send your product to the point of sale, please send your equipment back in suitable packaging, as product damage during transportation is not covered by our warranty. Before sending or depositing your equipment at the point of sale, please remember to:

save all the details in your directory and other personal data recorded in your equipment in your microSD<sup>TM</sup> card, as they may be erased during the repair process. Remove the microSD<sup>TM</sup> card as well as the SIM card before leaving your mobile at the point of sale. PORSCHE DESIGN LICENSEE shall not be liable in the event of damage caused to your data. Under no circumstances will any data be reinstalled by PORSCHE DESIGN LICENSEE in the equipment. Include your name, address and telephone number inside the equipment package.

Include a copy of proof of purchase of the equipment and the warranty card duly dated and completed, at the date of purchase, by the seller.

Repair or replacement as provided above is your sole remedy and PORSCHE DESIGN LICENSEE's sole liability for breach of PORSCHE DESIGN LICENSEE's limited warranty.

Your statutory rights under applicable national law shall remain in force and are not affected by this limited warranty.

PORSCHE DESIGN LICENSEE's limited warranty is subject to the exclusion listed below:

- 1. defects breakdown or malfunction due to:
- failure to properly follow the installation process and instructions for use; or
- a cause external to the Product [including but not limited to, shock, lightning, fire, vandalism, malevolent action, contacts with various liquids or vermin or water damage of any nature, inappropriate electric voltage]; or
- modifications to the Product made without the written approval of PORSCHE DESIGN LICENSEE; or
- a lack of routine maintenance [as described in the documentation supplied with the Product] or a lack of supervision or care; or

- improper storage and poor environmental conditions, particularly those related to temperature and humidity, effects of variations in electric voltage, parasites from the electric network or from the earth; or
- repair, work [opening or attempt to open the Product] or maintenance of the Product by persons not authorised by PORSCHE DESIGN LICENSEE:
- damage due to insufficient or bad packaging of Product when returned to PORSCHE DESIGN LICENSEE;
- wear and tear from normal daily use of the Product and its accessories:
- 4. communication problems related to an unsuitable environment, including in particular: problems related to access and/or connection to the Internet such as interruptions by access networks or malfunction of the line used by the subscriber or the party calling the subscriber, transmission faults [for example poor geographical coverage by radio transmitters, interference or poor line quality].

- local network faults [wiring, servers, workstations] or the failure of the transmission network [such as but not limited to interference, faults in or poor quality of the network], modification of the parameters of the cellular network carried out after the sale of the Product:
- 5. supply of new versions of software;
- 6. work in connection with normal use:
- work on any Product or software modified or added without the consent of PORSCHE DESIGN LICENSEE;
- malfunction due to the use of products, consumables or accessories which are non-compatible with the Product;
- Product returned to PORSCHE DESIGN LICENSEE when the procedure for return under warranty in respect of the said Product has not been followed:
- 10. opening or locking of an operator's SIM key and work due to the malfunction of the equipment caused by the opening or locking of an operator's SIM key carried out without the original operator's approval;

# 11, defects from materials supplied or chosen by the

Distributor or from a design imposed by the Distributor. In the case of warranty exclusion and/or expiry of the warranty period, the Customer shall request a quotation and accept it before return of any repaired Product to PORSCHE DESIGN LICENSEE. The costs given in the estimate accepted will be charged to the customer.

Marning: Subject to mandatory legal provisions, the express warranties set out in this document are in lieu of all other warranties express or implied. In particular, PORSCHE DESIGN LICENSEE makes no representations or warranty as to the quality or fitness of the equipment for any particular purpose, PORSCHE DESIGN LICENSEE's liability in respect of any claim made by you, whether arising in contract, tort or otherwise, shall not exceed the price paid by you for the equipment. In no event shall PORSCHE DESIGN LICENSEE be liable for indirect, special or consequential damage of any kind [including but not limited to loss of orders, loss of profits, loss of data.

loss of anticipated earnings, damage to goodwill or reputation, interruption of service and any other financial or commercial damage] whether based on warranty, contract or tort

Subject to mandatory legal provisions, the time when the equipment is repaired or unavailable during the warranty shall not give rise to an extension of warranty.

The foregoing shall apply only in respect of the country where the product has been sold by PORSCHE DESIGN LICENSEE. If any provision of this warranty is held to be in whole or in part invalid or illegal due to a mandatory rule applicable to consumers pursuant to local legislation, such provision shall not be applicable to those consumers. The remaining provisions shall all remain applicable.

No person or entity, including your vendor, is authorised to provide any other warranty with respect to your phone. If your vendor has supplied a different warranty your remedies are solely against the vendor.

# 11.9 Troubleshooting

# The phone won't start and/or won't take a charge

The battery has completely lost its charge.

Connect the phone to the charger for between 5 and 30 minutes. The phone will only switch on after it has been charging for a few minutes.

You may use the phone again when the Start option is displayed on the screen.

If the phone still won't start after 30 minutes' charging, please contact your customer service.

### SIM not present

Check if the SIM card is present and properly positioned / inserted.

Check the condition of the SIM card. If damaged, please go back to the operator's shop for advice. Please contact your xustomer service if the message persists.

# The SIM card holder has come apart

Gently insert the card holder back in place, then the SIM card in it. Note that the SIM card wouldn't connect properly without the card holder. If the card holder is damaged and cannot be inserted back in place, please contact your customer service.

#### Incorrect PIN

An incorrect PIN has been entered. Be careful! Three incorrect PIN will block the SIM Card.

### SIM BLOCKED

If a wrong PIN is entered three times in succession, your SIM card is blocked. You must then:

- Enter the PUK [Personal Unblocking Key] code provided by your operator, and validate.
- Enter your PIN and validate.
- Enter your PIN again and validate.

After 5 or 10 failed attempts [depending on the type of SIM card], the SIM card is definitely locked. You must then contact your operator to obtain a new card.

### SIM LOCKED

In certain cases, the handset can only be used with some types of SIM cards. This message means that the SIM card you are using does not fit with the phone. Take the SIM card out, and switch it back on. If the message **SIM not present** appears on the screen, you will need to check its compatibility next to the place where you bought it. If not, please contact your customer service

## No call connection

Check that the number you have dialled is correct.

If the letter R is displayed on the top right corner of the screen, without any network name displayed, only emergency services can be called.

Check the status of your credit.

Check that the SIM Card you are using offers the service you are requesting; check if its validity has not expired. Check and deactivate the outgoing calls restriction when necessary.

The network could be saturated. Try later.

If the problem persists, please contact your customer service.

## Cannot receive calls

Try to make a call in order to check that the phone and the network are operational.

Check and deactivate the permanent call forwarding [permanent call forwarding icon displayed on the screen]. Check and deactivate the incoming calls restriction when necessary.

If the problem persists, please contact your customer service.

# Bad quality of reception when calling

Avoid placing your fingers on the bottom of the phone, where the antenna is integrated:: the phone will have to use full strength to establish a quality transmission.

# Impossible to send a message

Check that your SIM card does offer this service. Try to make a call to check that the phone and thenetwork are operational. Check if the voicemail number is properly configured.

Check that the message centre number is correctly entered. To do so, go to the **Messages/Settings/SMS** menu, select **Message centre number** and check the number.

## No voicemail

Check that your subscription does offer this service. Program the call to be forwarded to your voicemail using the information provided by the operator.

## The operator name does not appear on screen

Check that the **Operator logo** option is **On** in the **Settings**/ **Display** menu.

Go into the **Settings** menu, select **Networks**, then **Selection**.

Wait until the operator appears, select it and validate.

# Cannot play a video / Bad quality of video playback

The phone Player may not be compatible with the video format and bitrate. First convert this video to the phone Player format using the Porsche Design Video Encoder PC software available from the Downloads section of the official website [http://www.mobileporschedesign.com].

| 12 Index           | Call Font        | 4              |
|--------------------|------------------|----------------|
|                    | Call forward     | 20             |
| Δ                  | Call waiting     | 2 <sup>-</sup> |
| <u> </u>           | Calls parameters | 20             |
|                    | Camera           | 10             |
| Accessories68      | Confidentiality  | 50             |
| Alarm52            | Connections      |                |
| Applets52          | Contacts         | 23, 4          |
| Auto orientation46 | Counters         | 2 <sup>.</sup> |
| Automatic redial22 |                  |                |
| В                  | D                |                |
|                    |                  |                |
|                    | Date / Time      | 4              |
| Battery11          | Diary            | 52             |
| Beeps45            | Display          | 40             |
| Bluetooth®39       | Display numbers  | 2 <sup>-</sup> |
| C                  | E                |                |
|                    | <u> </u>         |                |
| 0.1.1.1            |                  |                |
| Calculator52       | Email            |                |
| Call barring50     | Energy saving    | 4              |
|                    |                  |                |

| <u>F</u>                                              | N              |
|-------------------------------------------------------|----------------|
| Fingerprint                                           | Network16, 5   |
| Fixed dialling         .51           Flap         .45 | 0              |
| 1                                                     | Operator       |
|                                                       | Operator logo4 |
| Internet                                              | P              |
| L                                                     |                |
|                                                       | Photo10        |
| Languages45                                           | PIN4           |
|                                                       | PIN250         |
| <u>M</u>                                              | Player3        |
| Memory card14                                         | R              |
| Messages                                              |                |
|                                                       | Ring tones     |

| <u>s</u>           | <u>v</u>           |       |
|--------------------|--------------------|-------|
| Safety information |                    | 4     |
| Screensaver        |                    | 1     |
| Security           | 49 View last calls | 2     |
| Shortcuts          | 45 Voicemail       | 22, 3 |
| Silent mode        | 44                 |       |
| SIM card           | 11 W               |       |
| Skins              | 46                 |       |
| Т                  | Wallpaper          |       |
|                    | Warranty           |       |
| T9                 | 27                 |       |
| Timer              | 52                 |       |
| To do              | 53                 |       |
| U                  |                    |       |

USB cable

|                      |                         | 香港特別行政區                                                    | [+852] 3164 2208 *   |
|----------------------|-------------------------|------------------------------------------------------------|----------------------|
| EUROPE               |                         | 中華民國                                                       | 028723 1028 *        |
| France               | [+33] 0892 701 799 *    |                                                            |                      |
| Suisse               | [+41] 022 567 5215 *    | OCEANIA                                                    |                      |
| Italia               | [+39] 02 3859 1013 *    | Australia                                                  | [+61] 292 535 851 *  |
| United Kingdom       | [+44] 0207 660 0411 *   |                                                            |                      |
| Российская федерация | [+7] 495 7455663 *      | MIDDLE EAST                                                |                      |
| Deutschland          | [+49] 69 95307 527 *    | Dubayy / لمملكة العربية السعودية                           | NC                   |
| Österreich           | [+43] 1 36 027 71 666 * |                                                            |                      |
| España               | [+34] 91 375 3376 *     | AFRICA                                                     |                      |
| Polska               | [+48] 0801 801 101 *    | لمملكة المغريبة                                            | [+212] 0810 800 10 * |
| Nederland            | [+31] 020 65 45 724 *   | South Africa                                               | [+27] 91 375 3376 *  |
| Belgique             | [+32] 02 62 77 016 *    |                                                            |                      |
| Ireland              | [+353] 0160 58 355 *    | * From monday to friday, from 9 AM to 5 PM [French time] - |                      |
| Magyar               | [+36] 061 7774 839 *    | Local call price.                                          |                      |

To contact by email: support.mobiles@sagem.com

Traditional Chineese, Simplified Chineese.

Languages spoken: French, English, German, Russian, Arabic,

[+40] 0 800 89 45 21 \*

[+30] 0 800 44 14 20 38 \*

ASIA

CONTACT

Ελλόδα

România

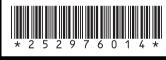